# 2013 年度 卒業研究 学内 Web サービスの利用環境改善の検討

指導教員 渡辺 恭人

学籍番号 1040037

氏名 藤木公揮

提出日:2013 年 12 月 16 日

目次

- 1. 背景・目的
	- 1-1 背景

1-1-1 ログイン

- 1-2 目的
- 2. 現状と問題点
	- 2-1 現状
		- 2-1-1 WWW 学生サービス
		- 2-1-2 CUCWebMail
		- 2-1-3 Wellness System
		- 2-1-4 ログインの移管について
- 3. 解決方法
	- 3-1 解決へのアプローチ
	- 3-2 シングルサインオン (SSO) とは
	- 3-3 SSO の背景
	- 3-4 シングルサインオンの方式
- 4. 関連研究
	- 4-1 OpenAM

4-1-1 OSS Tech オープンソース・ソリューション・テクノロジ株式会社

- 4-2 既存の類似サービス
- 4-3 シングルサインオンに伴う危険性
- 4-4 学術認証フェデレーション
- 5. システムの調査
	- 5-1 OpenAM の試験導入
		- 5-1-1 OpenAM Server のインストール
		- 5-1-2 OpenAM Server の設定
- 5-1-3 ユーザー設定
- 5-1-4 Web エージェントの作成
- 5-1-5 Web サーバーの設定
- 5-1-6 Windows と glassfish による OpenAM 導入方法
- 5-1-7 OpenAM と OAuth
- 5-2 動作の確認
- 5-3 動作の評価
- 5-4 考察
- 6. まとめと今後の課題
	- 6-1 まとめ
	- 6-2 今後の課題
- 7. 参考文献
- 8. 謝辞

#### 1. 背景・目的

1-1 背景

現在(2013 年)インターネットの普及や発展によって、生活、社会、のさまざま な場面において情報化が行われている。我が大学にも情報化が進み実装されたオン ライン履修システムがある。もはや大学の履修登録ですらオンライン化されている。 そのようなオンラインサービスのなかで情報が混乱しないようにとられた政策の 一つであり、私たちがインターネットで様々なサービスを受ける際に行う「ログイ ン」という行為がある。オンライン履修システムなど学内 Web サービスもその行為 を必要としているもののひとつである。その際、自分だけが知っているパスワード と ID などの認証情報入力し、サービスを提供する側がクライアントであるユーザ ーを認証する。ログインを通してのサービスの提供は今日の Web サービス上で当た り前の行為となっており、本学の学内 Web サービスも例外ではない。オンライン履 修登録にも Web サービスを利用しており、ログインがそこでも必要となっている。

1-1-1 ログイン

#### 参考文献【1】

ログインとは、コンピュータやインターネット上の様々なサービスを利用す る際に、予め登録しておいたアカウント情報を用いて個々人のデータにアクセ スする認証行為のことです。例えば、オンラインゲームではユーザー名とパス ワードを入力することにより自分で作成したキャラクターデータにログインす ることができます。そもそも、ログとは「log = 記録」という意味で、「log in」 で記録の中、すなわち「記録を利用できる状態にする」という事なのです。そ の他にもログオン・サインインという言葉がありますが、どれも意味は同じで す。

ログインを通してサービスを受けることによるメリットは多く、ログインを通し個 人認識させることでユーザー個々人に対するサービスを提供できる。逆にログインを せずに受けられるサービスには個人に対するサービスが提供できない。たとえば動画 配信サイト Youtube にはログインをせずとも動画を視聴することが可能となっている が、アカウントを作成しログインをすることによって自分のお気に入りの動画を記憶

させておき、好きな時にお気に入りの動画をすばやく見ることができたり、動画を配 信しているユーザーを記憶していち早くそのユーザーが動画を投稿したことを知るこ とができたりするためログインを通して得るメリットは大きいといえる。しかし、ロ グインにはメリットだけでなくデメリットも存在する。個人を認証するために必要な ログインは ID やパスワードを入力することで成立し、急いでいる時は認証情報の入力 の労力などがある。また ID やパスワードを忘れてしまったり、盗まれてしまうことも あり、管理者側はパスワードを忘れたユーザーへの再発行やパスワードのヒントを提 示するなど、認証のためのユーザーへのサービスが新たに必要となってくる。

1-2 目的

本研究ではログインにおける労力を極力軽減させる方法について検討・提案を行う ことでよりよい学内 Web サービスの利便性を向上させ、本研究で提案される手法を適 用することで、より快適な学内 Web サービスの利用環境を将来の入学する学生や在学 中の学生に提供することを目指す。

各 Web サービス全てにより少ないログイン回数で利用できるサービスの提案をする とともに実際に稼働・運用・実験をし、サービスとして成り立つのかどうか実現可能 性を検討し、より利便性の高い Web サービスの利用方法を目指す。また、既存のシス テムだけで本当に満足なのかを考え、本学に導入すべきシステムについて検討し提案 を行う。

2. 現状と問題点

2-1 現状

千葉商科大学には 6000 人を超える学生が一人ひとり別々のアカウントを持っている。 各学生が本学の講義の履修登録、ウェルネスの履修予約、学籍アドレス(学内で学生 は端末利用時及び、Web サービス利用時に学籍番号に基づいたアカウントを使用してい る。これを本論文では学籍アドレスと呼ぶ)によるメール確認等は学校が提供してい るさまざまな Web サービスによって構築されている。各 Web サービスは入学してから 卒業をするまでの 4 年間(留学する学生は 4 年以上)という長期間にわたって利用す る。各サービスは Web 上で行えるという利点によっていつでも 6000 人のどの学生でも 自宅や学校から遠く離れた場所からどこでも利用できる。しかし、各 Web サービスに は本人を認証するためのログインが各 Web サービスに必要となる。自身の学籍 ID(学 籍 ID とは学籍番号を元に生成される7桁の文字列(例:b040000)のことである)と 自身で設定したパスワードを入力するログインは各サービスに行わなくてはいけない。 パスワードも半角英数字、一部の記号込みで構成することを強制されており、非常に 入力に時間や労力がかかる。

2-1-1WWW 学生サービス

千葉商科大学の学生が授業の履修を登録するための Web サービス。年に 2 回、学期 の始めに履修を登録するために使うだけでなく、就職支援のサービスもあるため履修 を登録する機会が少なくなった 4 年次でも利用するので全学部全学年が共通で使う。 本学の教員はログインを行うと所属ゼミの学生の情報などを見ることができ、それに よって学生にアドバイスなどができるため、本学の学生だけでない多くのユーザーが 利用していると言える。

WWW 学生サービスは学籍 ID、パスワード入力後に ENTER キーを押してもログインす ることができずキーボードからいちいち手を放してマウスで[ログイン]と書かれたボ タンにマウスを運ばなくてはいけない。またこの履修登録サービスはログインしてか らしばらく操作しない時間があると勝手にログアウトする仕様になっており、ゆっく りと様々な作業を行いながらの登録作業がしにくくなっている。(図 2-1-1-5 参照)

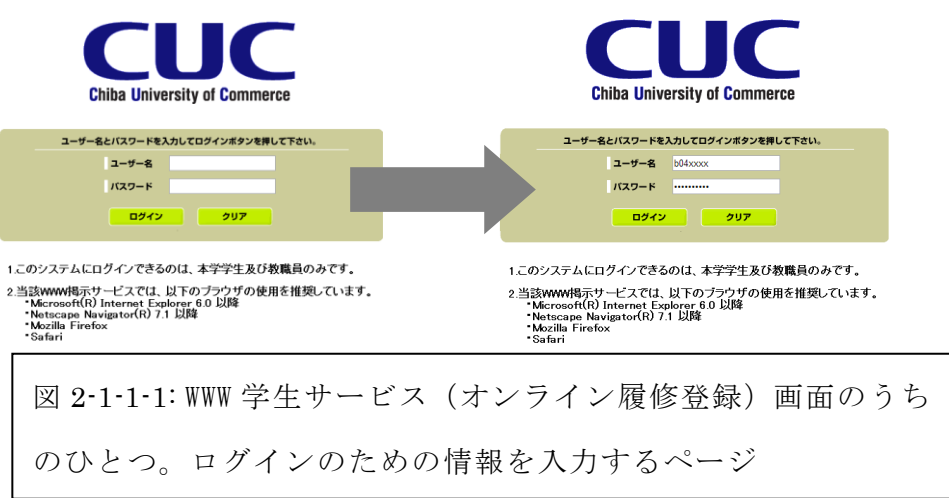

以下は様々な方法でログインを試みた場合に起こるエラー画面である。(図 2-1-1-2  $\sim$ 図 2-1-1-4 参照)

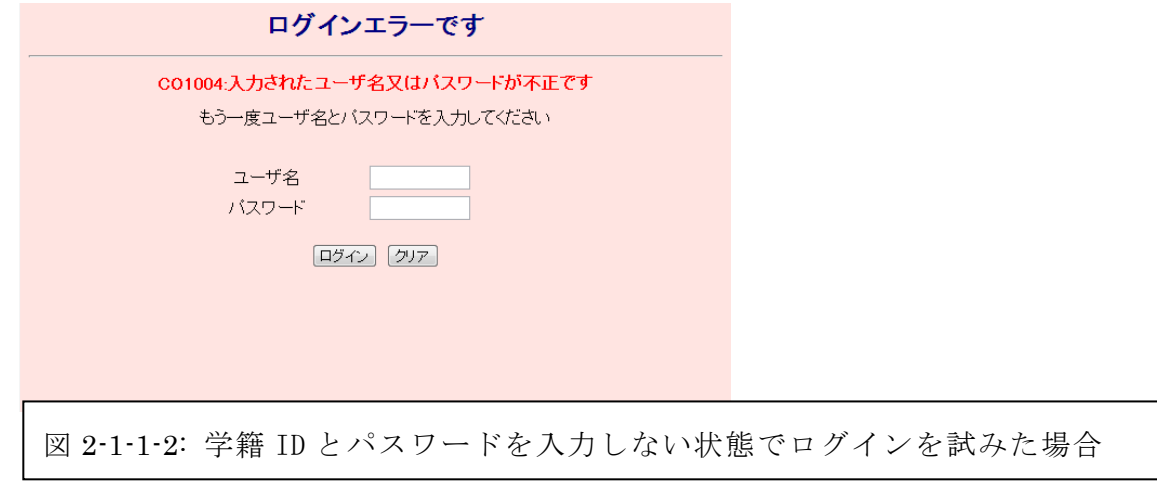

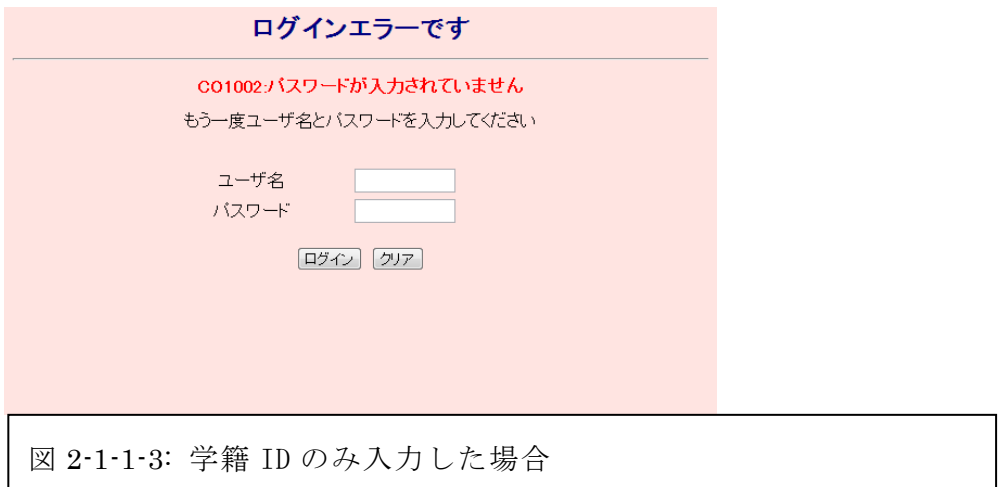

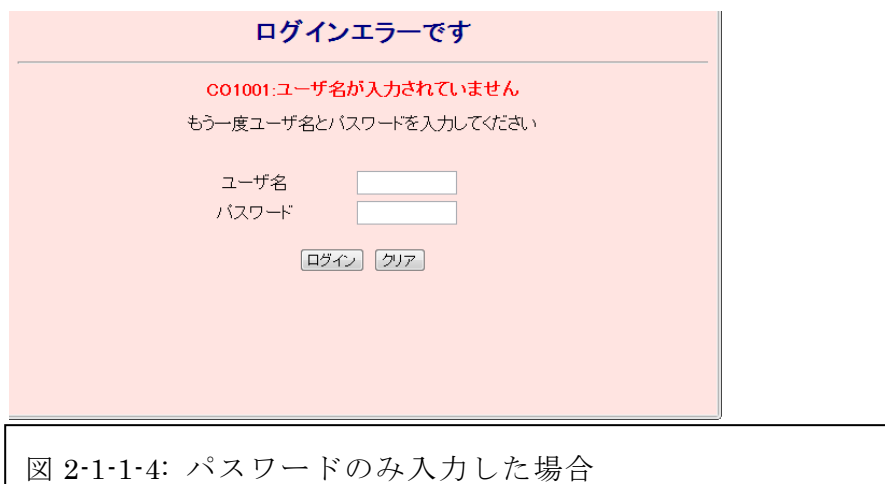

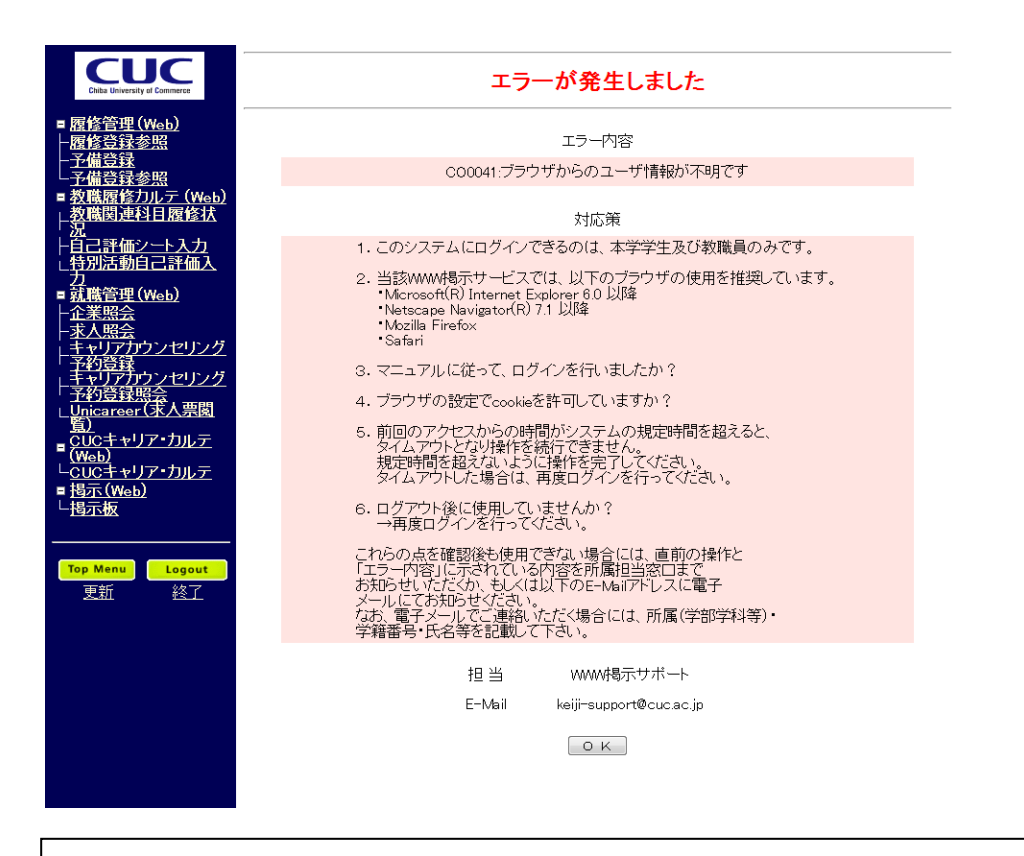

図 2-1-1-5: WWW 学生サービス利用時に長時間操作をしなかった場合自 動的にログアウト処理をされる場合

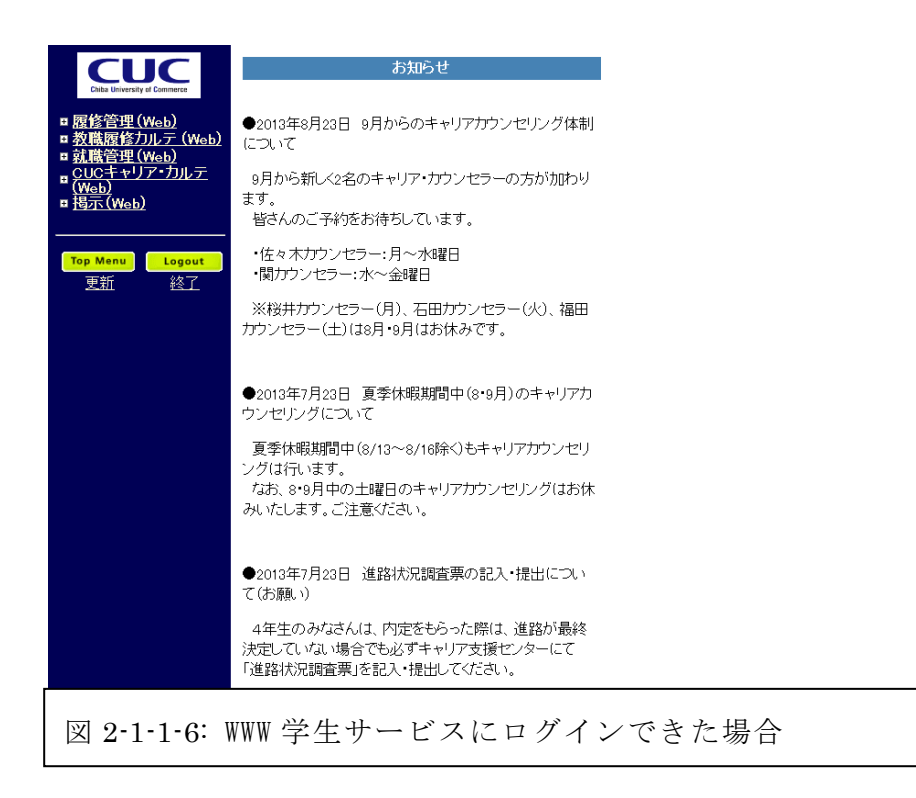

2-1-2 CUCWebMail

学籍メールアドレスによるメールの着信・受信状況を確認できる。

学籍番号という本学の各学生に割り振られる 7 ケタの英数字からなる番号がある。そ の学籍番号に続いて@cuc.ac.jp を加えたアドレスが学籍メールアドレスとなっており、 学内での連絡はもちろん。職員からの連絡やゼミ内でのメーリングリストなど自身の 持っている携帯電話またはスマートフォンなどのメールアドレスを使うことなく新し いメールアドレスとして学内でのスムーズな連絡手段となっている。また、学生だけ でなく教員や職員も同じドメインからなるメールアドレスを持っており、授業外での 連絡や相談などが可能となっている。(図 2-1-2-1~図 2-1-2-3 参照)

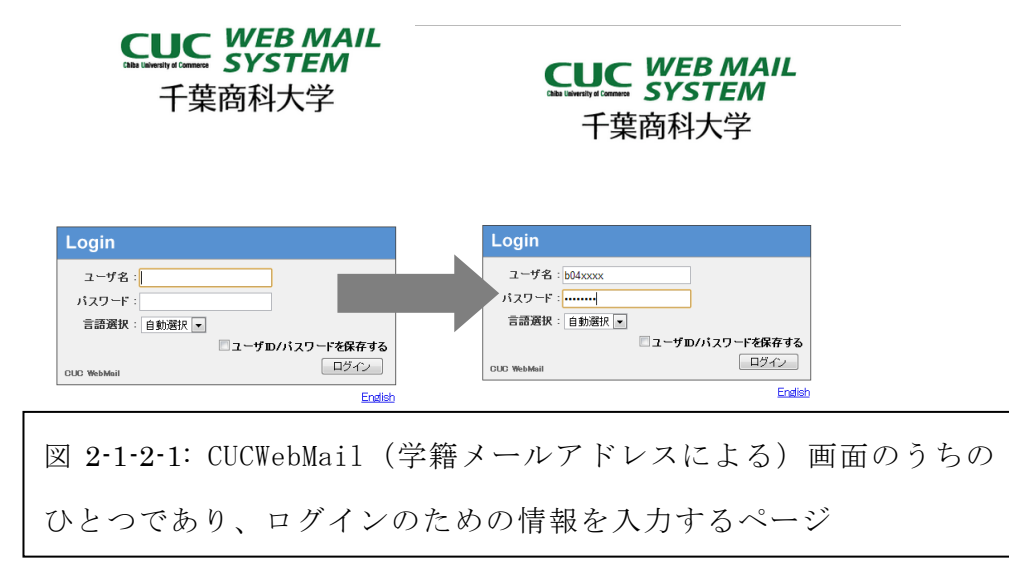

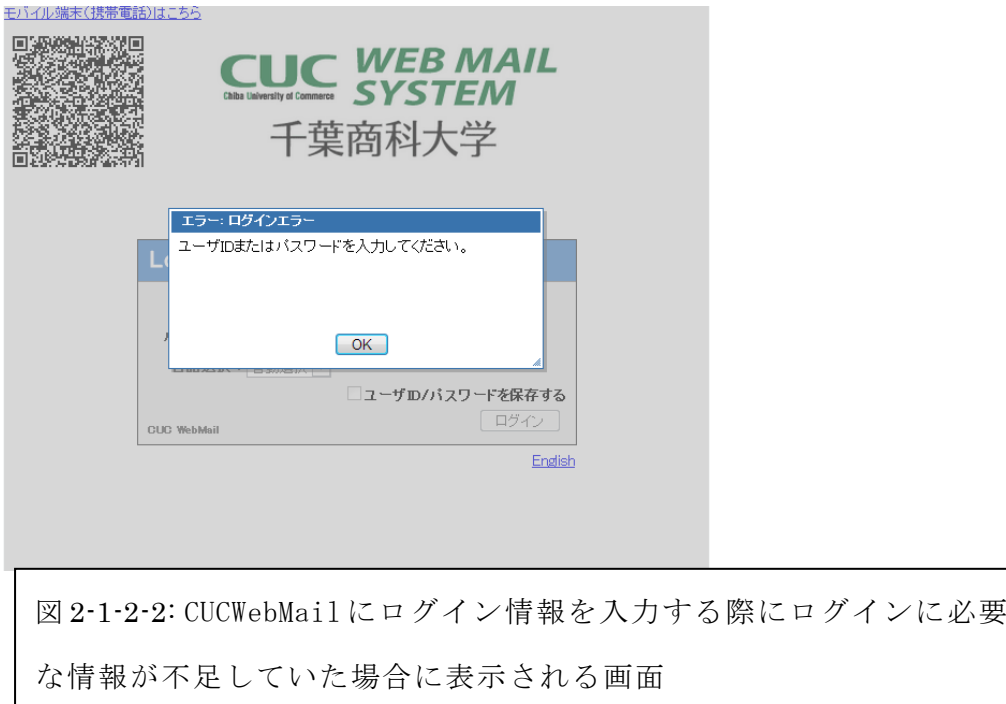

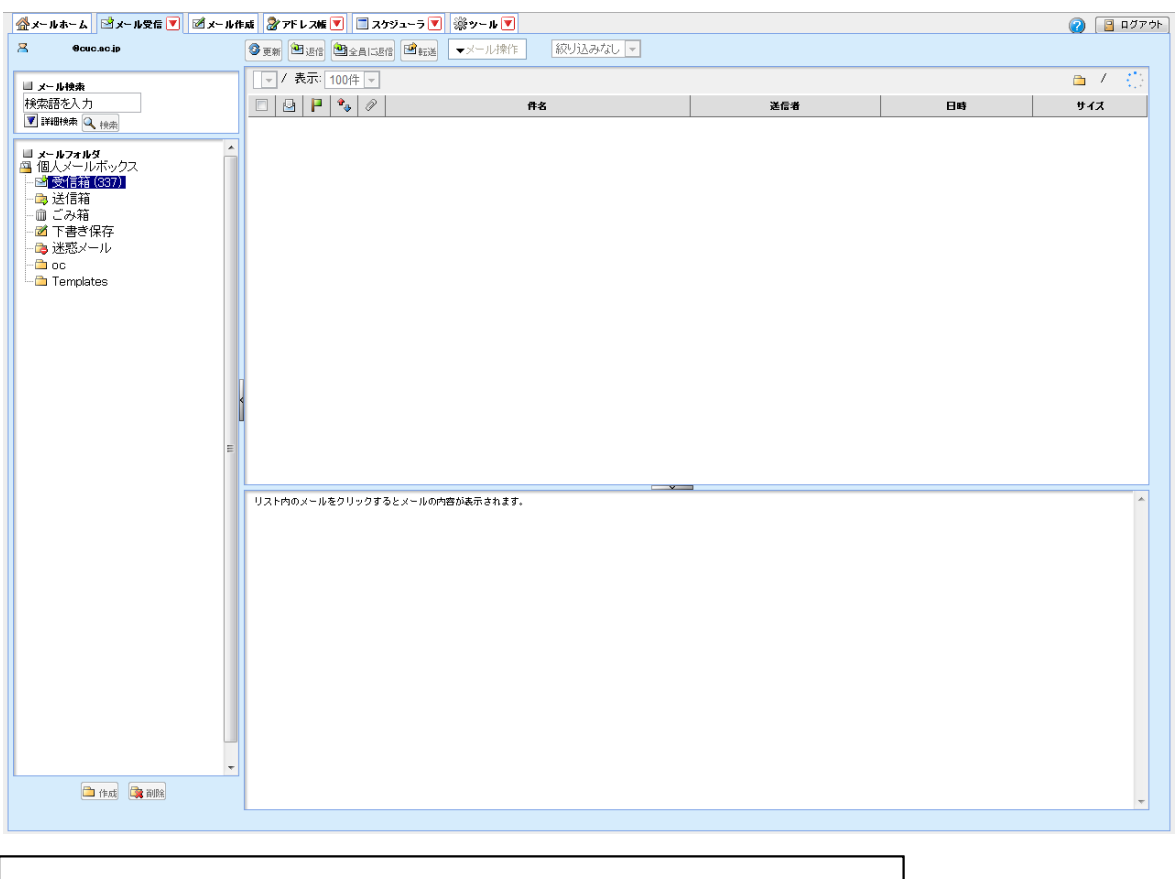

# 図 2-1-2-3: CUCWebMail にログインできた場合

2-1-3 CUC Wellness System

千葉商科大学の政策情報学部には Wellness というシステムによって体育を受講して いる。インターネット上でログインをし、自分の都合のよい日程に合わせて毎週履修

登録をするシステムとなっており、都合が悪くなればキャンセルなどができる点から 利用がしやすいと言える。また卒業のための単位数を見積もって、1 年間で集中して受 講をし、4 年間を使ってゆっくり受講できるなど自由度が高い。またインターネットか ら履修登録をできるので急な予定の変更にも柔軟に対応できるといえる。(図 2-1-3-1 ~図 2-1-3-3 参照)

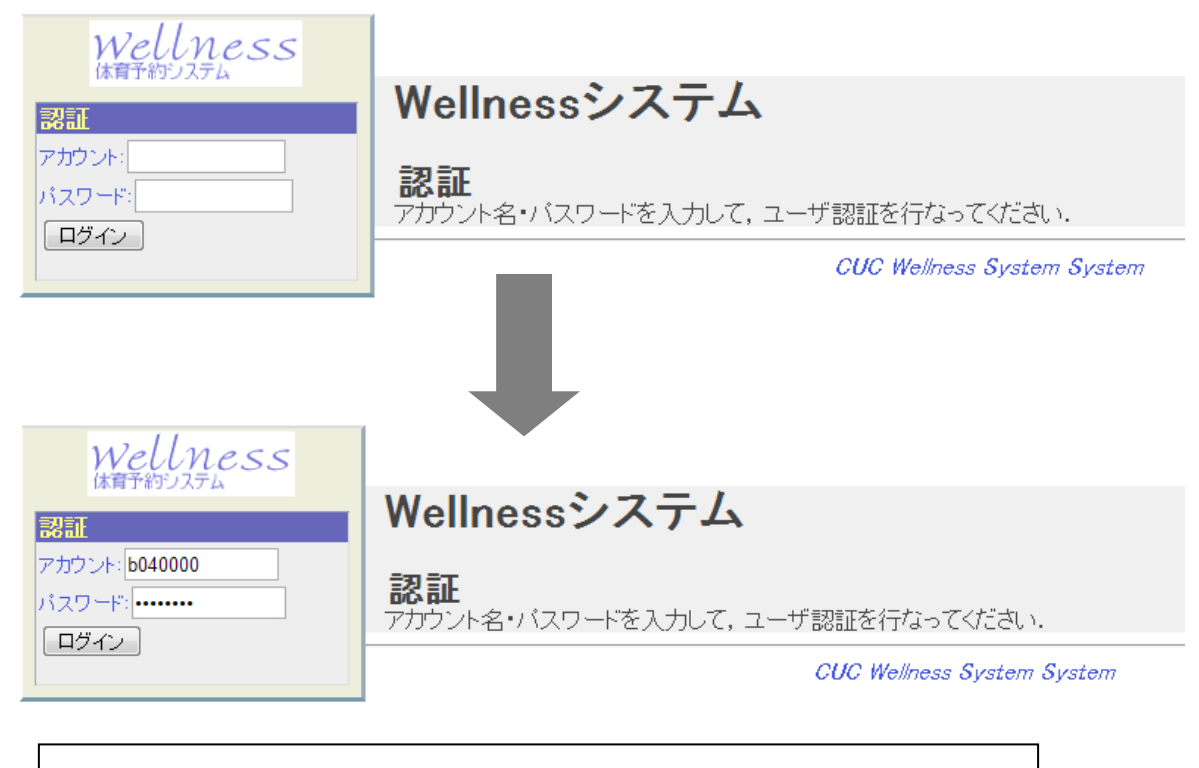

図 2-1-3-1: CUC Wellness System 画面のうちのひとつであり、ログイ ンのための情報を入力するページ

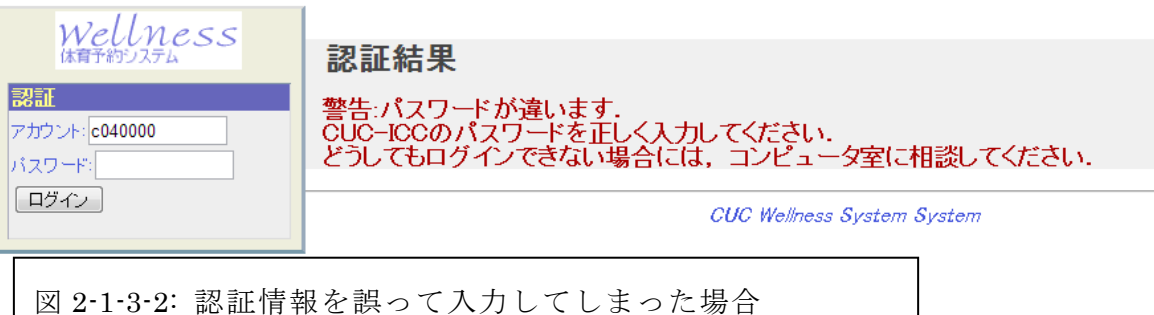

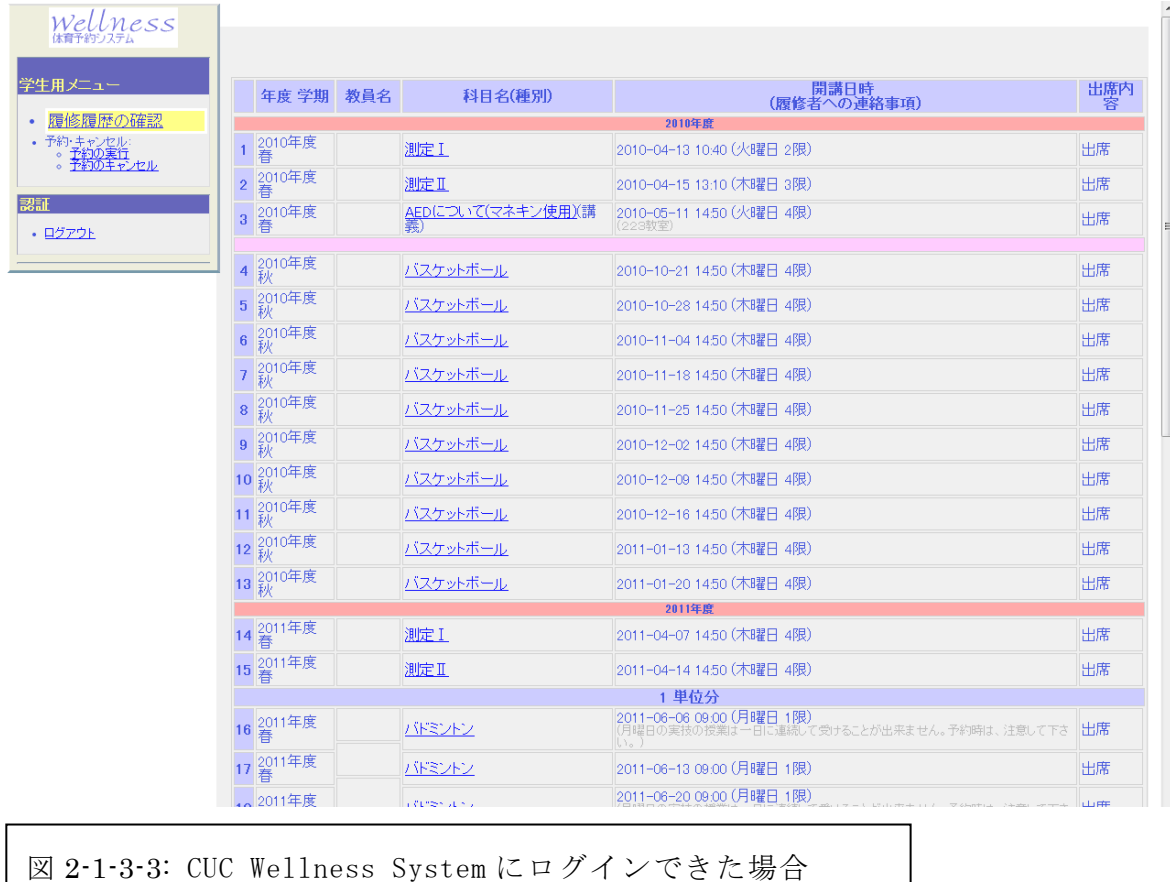

2-1-4 ログインの移管について

また大学における学生向け Web サービスはログインした状態での移管ができず、各 Web サービスをまたいでの利用をする場合はその時利用しているサービスとはまた別 に新しいページを開き再度ログインを行う必要がある。たとえば「履修登録をするた めに WWW 学生サービス (履修登録サービス) のページを開いたとする。ログインをし てから履修を登録していく段階でウェルネスシステム(体育限定の履修登録サービス) との時間が重なっていないかどうかを確認する。ログインをへて自身で登録した体育 の教科を確認する。メールを確認したくなった場合 CUC Webmail システムを新たに開 く。ログイン状態を移管できないのでまたしても再度同じ内容の学籍 ID とパスワード を入力する。そしてメール・体育の履修を確認後 WWW 学生サービスのページに戻ると オートログアウトされており、WWW 学生サービスにもう一度ログインすることとなっ た。」という例が実際に著者におきており、何度も同じ認証情報を入力しなくてはいけ ないことになった。(図 2-1-4-1 参照)

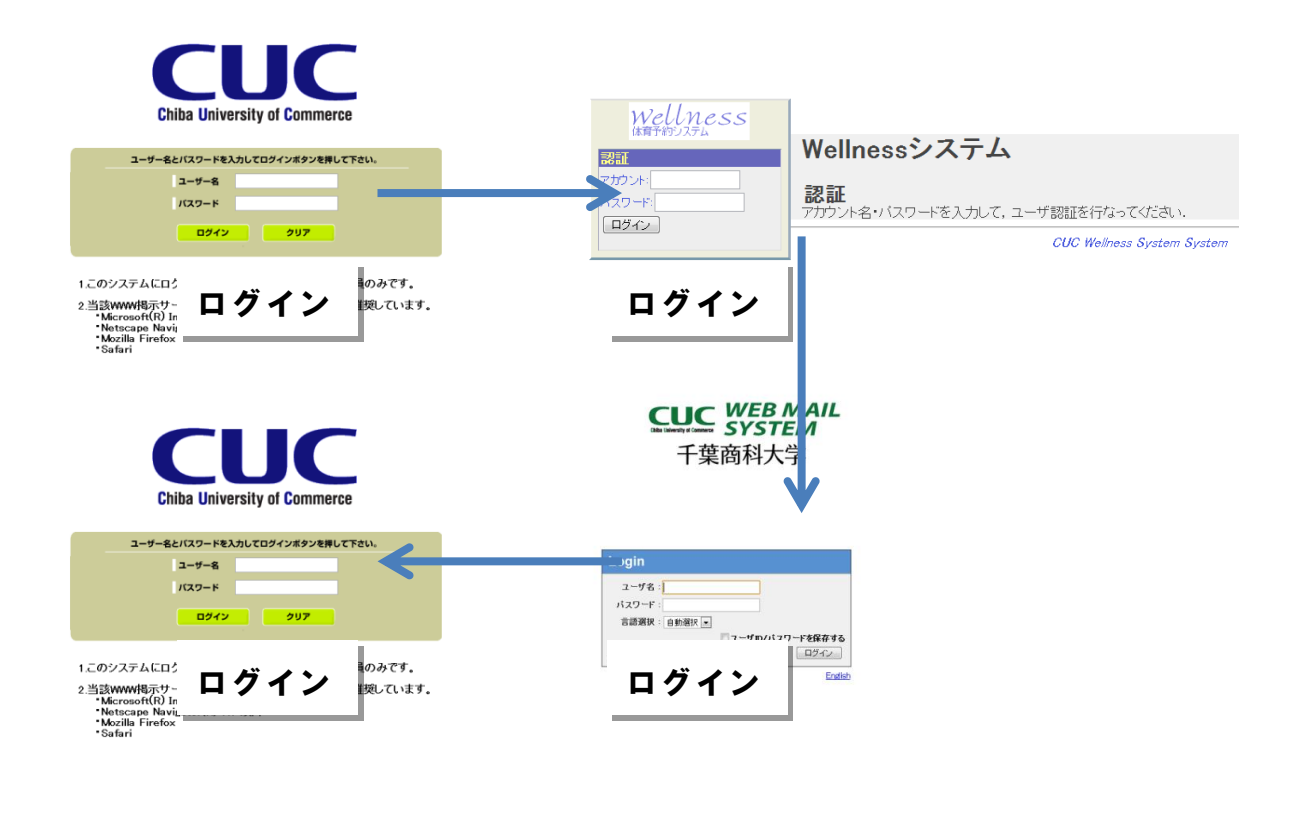

図 2-1-4-1: 各 Web サービスのログイン状況が移管できず、何度もログイン を繰り返し、WWW 学生サービスが長時間操作をしなかったため自動的にロ グアウト処理されてしまった例

3. 解決方法

3-1 解決へのアプローチ

現在、学内に存在するすべての Web サービスに対して毎回ログインしなくてはいけ ない。この状況を解決するために一度入力した認証情報を一時的にサーバーに保存し、 再度ログインする際にサーバーから認証情報を引き出すことのできるサービス、シン グルサインオン(SSO)を導入することで各 Web サービスのログインの労力を軽減する ことができる。(図 3-1-1 参照)

[期待される効果]

・ログイン時の認証情報入力の労力を減らすことができる

・ワンステップ進んだ学内 Web サービスによってより快適に Web サービスを利用で きる

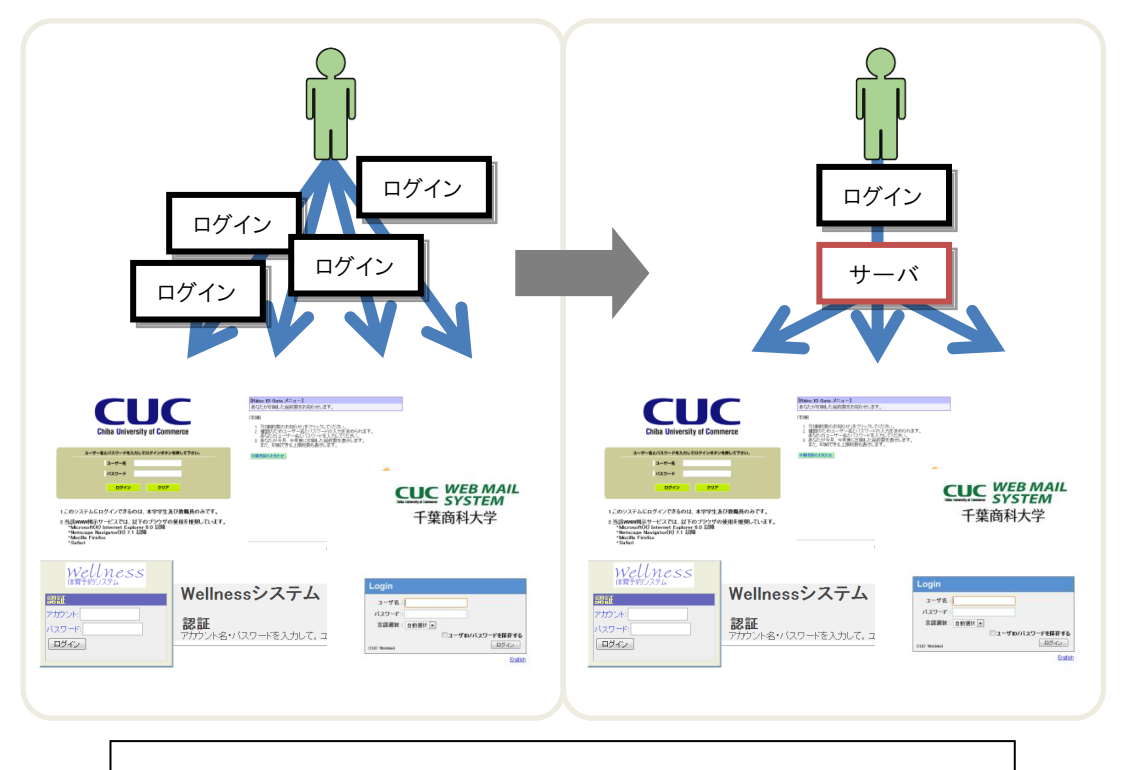

・実質的な時間短縮につながる

図 3-1-1: 従来の方法ではなくシングルサインオンになった場 合、管理者がサーバーを設置するだけで利用者はただログイ ンの労力が省けるだけで済む

3-2 シングルサインオン(SSO)とは

#### 参考文献【2】、【8】

SSO(Single Sign-On)とは、一度で複数のシステムが利用可能になるログ イン(およびそのような方式)を意味します。例えば、グループウェアにログ インした後に、CRM(主に情報システムを用いて顧客の属性や接触履歴を記録・ 管理し、それぞれの顧客に応じたきめ細かい対応を行うことで長期的な良好な 関係を築き、顧客満足度を向上させる取り組み。また、そのために利用される 情報システム)にアクセスすると、通常はログイン画面が表示されますが、SSO の場合はログイン画面を経由せずに、そのままシステムを利用することができ ます。

一度 Web サービスにログインする際に ID やパスワードなどの本人を確認する認証情 報を専用のサーバーに一時的に記憶させ、再度ログインする際に認証情報入力欄に自 動的に情報を専用サーバーから出力するサービスのことである。

3-3 SSO の背景

参考文献【2】

また、ID とパスワードが増えるにつれて、システム管理者の作業負担も増加します。 パスワードを忘れたユーザに対する再発行や、アカウントの使用状況の把握、利用停 止などシステムごとに実施しなければなりません。このような状況で、パスワード忘 れ対策のために導入されたパスワードリマインダ(パスワードを忘れてしまった場合 に、あらかじめ利用者が設定しておいた特定の質問に答えることにより、本人確認が できたとみなされてパスワードが表示される機能です。第三者から推測されやすい質 問と答えを設定すると、パスワードを割り出され、メールの内容を盗み見られたり、 システム内のアカウントを悪用されたりします。)機能が悪用されたり、ユーザがパス ワードを PC に付箋で貼り付けるようになったり、セキュリティ上の問題になるとも 多々あります。

これらの課題を解決する方法として SSO が注目されるようになり、それを実現する ための技術やソフトウェアが次々と生まれました。技術の標準化やソフトウェアの高 機能化などにより、SSO のソリューションの範囲は年々拡大し、現在はインターネット

上のサービスとの連携や認証の強化、きめ細かなアクセス制御なども可能になってい ます。

一度のログイン操作さえ完了すれば、複数の Web アプリケーションにログイン操作 することなくログインすることが可能である。インターネットやパーソナルコンピュ ータ、タブレット、スマートフォンの普及によって Web サービスを利用することが日 常的になっている今日で認証のための ID やパスワードをサーバーで管理し、自動でロ グインを補助してくれるシングルサインオンへの期待は大きいといえる。

#### 3-4 シングルサインオンの方式

参考文献【7】

SSO の構成

SSO を実現するシステムは、一般的にリバースプロキシ型とエージェント型に分 類されます。この分類に従えば OpenSSO はエージェント型です。しかし一般的なエ ージェント型から受ける印象とは少し違いエージェントに相当するモジュールが policy agent として提供されているので(apache のモジュールや tomcat のフィル タ)、対応済みの Web サーバーやアプリケーションサーバであれば SSO 対象 Web アプ リにエージェントのコードを組み込む必要はありません。policy agent をモジュー ルとして組み込んだ apache をリバースプロキシにすれば、リバースプロキシ型とし て OpenSSO を動かせます

認証のための方式は以下の 3 つになるが今回 OpenAM で行う方式はエージェント方式 に当てはまる。一重にシングルサインオンと呼んでもその方式にはいくつか種類があ り、以下の 3 つの方法がある。(図 3-4-1~図 3-4-3 参照)

参考文献【10】

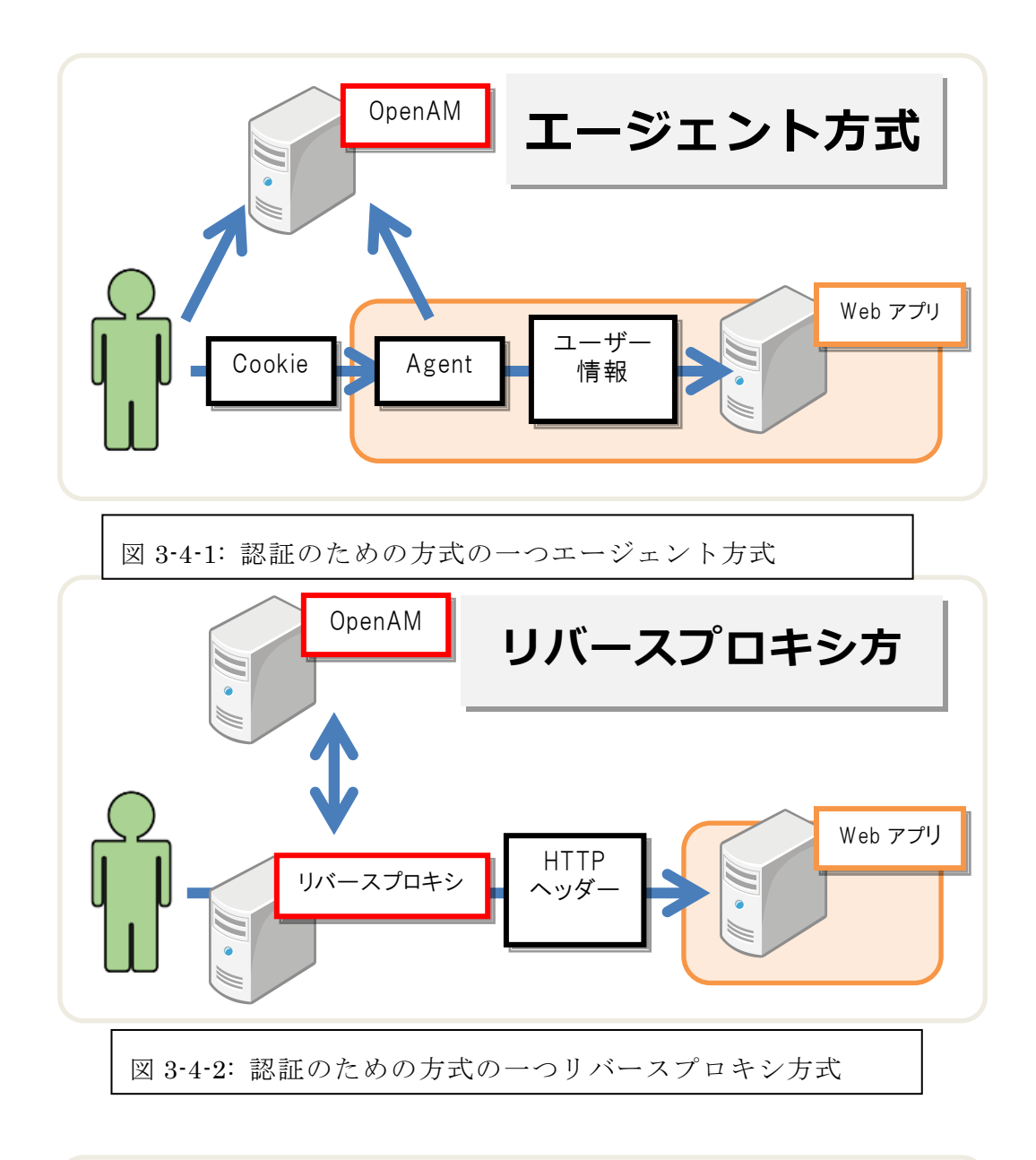

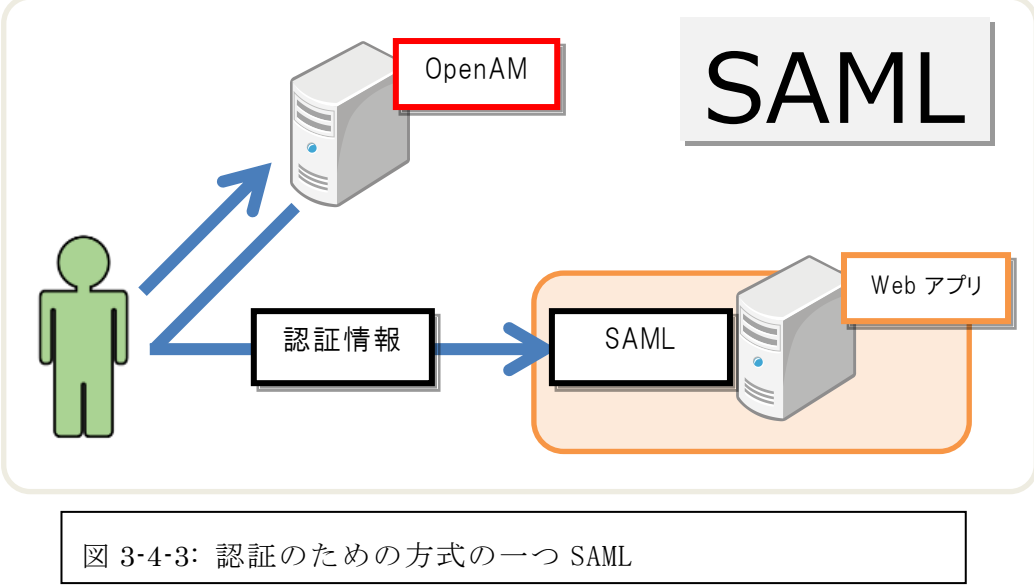

- 4 関連研究
- 4-1 OpenAM

OpenAM とは ForgeRock 社の出しているソフトウェアであり Web アプリケーションに おけるシングルサインオンを実現するためのプラットフォームである。シングルサイ ンオンによって一時的に認証情報を記憶することができる。現在(2013 年 11 月 1 日現 在)無料で公開されているので誰でも利用できる。実装言語は Java(エージェントは C など)で実装されている。IC カード認証や生体認証などの豊富な認証方法があり、 Google Apps などとも連携ができるので利便性が高いソフトウェアであるといえる。以 下が OpenAM の基本情報となる。(表 4-1-1~表 4-1-2 参照)

参考文献【2】

表 4-1-1: OpenAM の基本情報

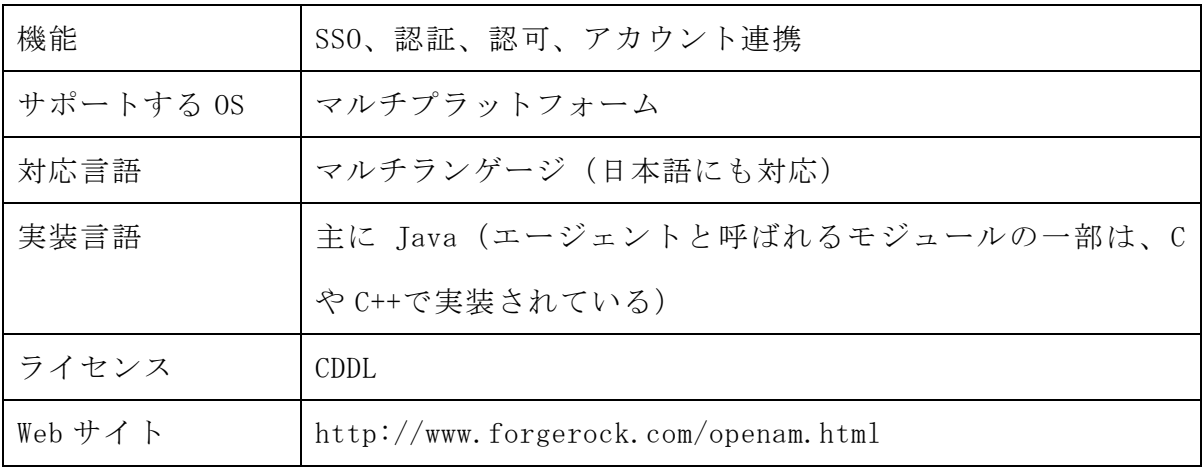

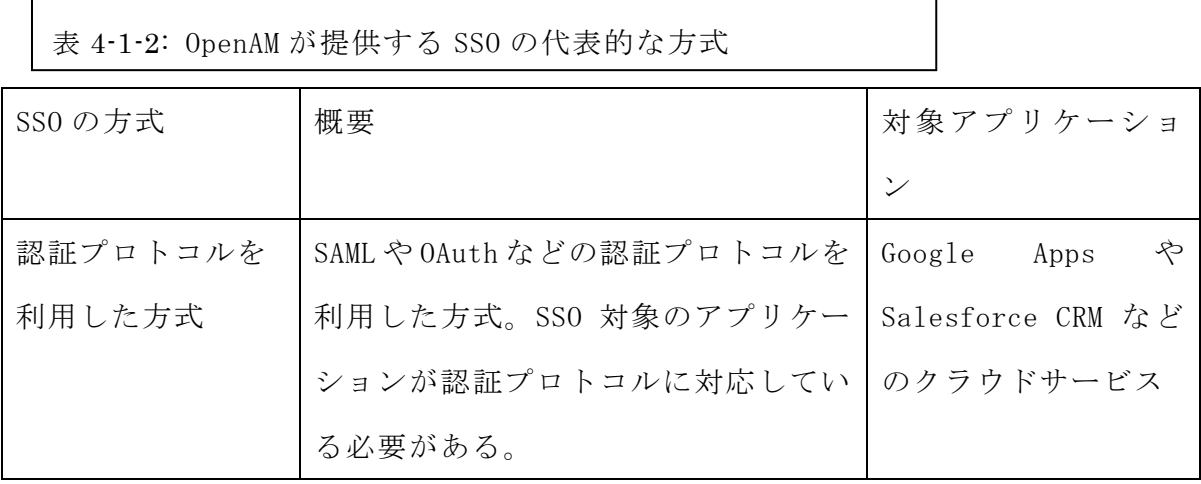

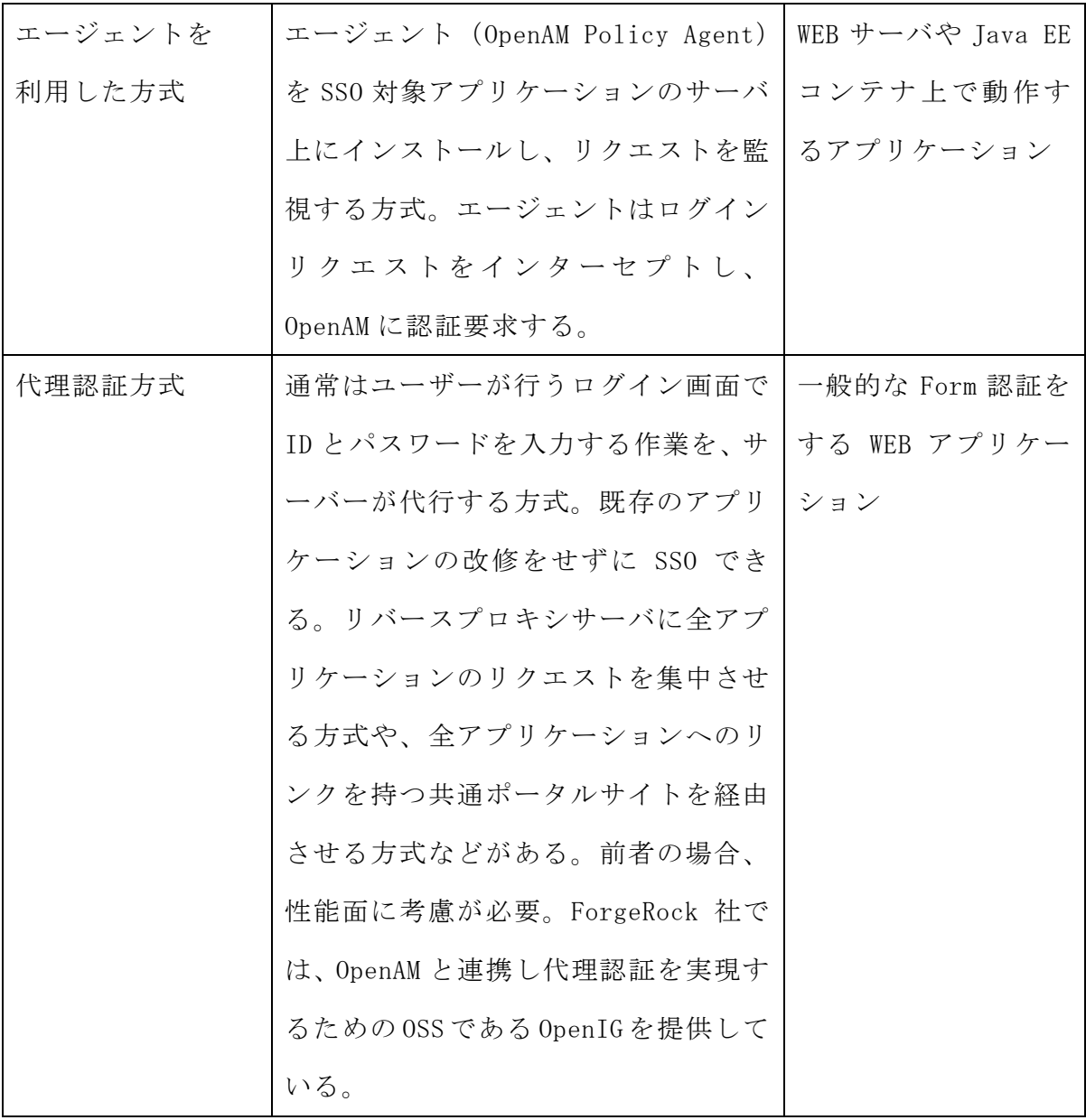

4-1-1 OSS Tech オープンソース・ソリューション・テクノロジ株式会社

OpenAM によるシングルサインオンの世界は個人の枠に収まらず、OpenAM を利用した ビジネスも存在する。OSS Tech オープンソース・ソリューション・テクノロジ株式会 社は OpenAM のシングルサインオンを使って製品としてパッケージ化をして提供を行っ ている会社である。

2011 年 7 月 25 日にオープンソース・ソリューション・テクノロジ株式会社は北見工 業大学で OpenAM を利用したシングルサインオンを導入した事例発表を行った。北見工 業大学情報は以下の通りである。(図 4-1-1-1~図 4-1-1-2、表 4-1-1-1 参照) 参考文献【10】、【21】

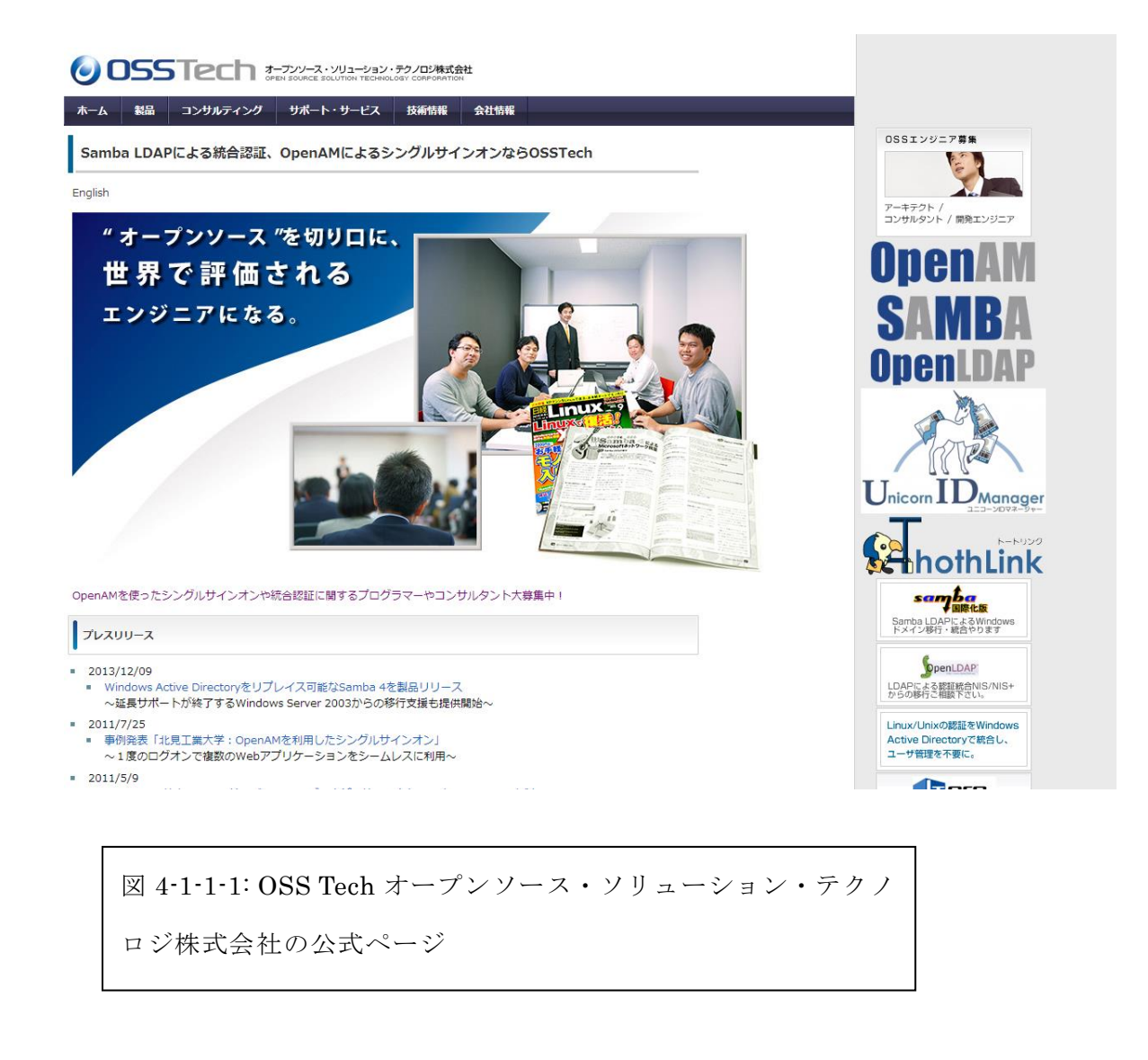

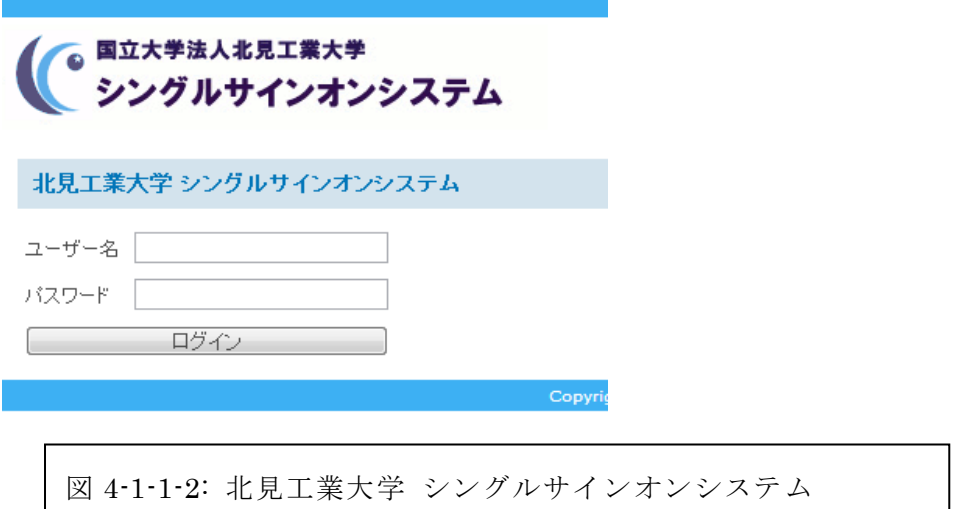

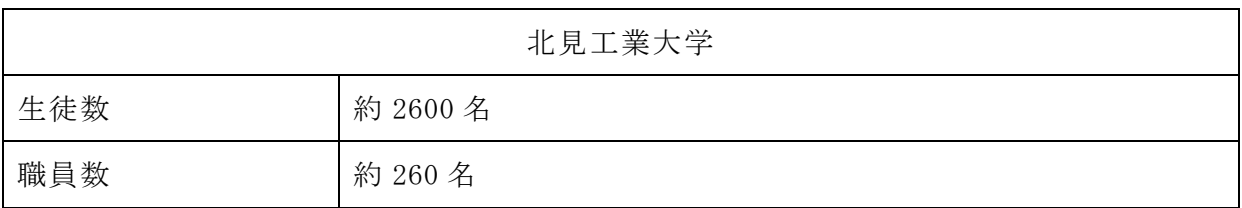

実際に大学という大規模環境で OpenAM を実装している例としては生徒数、職員数合 わせて約 3000 人という人数は十分といえる。北見大学における IT システムについて 北見大学情報処理センター升井洋志准教授は以下のように述べた。

『10 数年前までは、大学の IT といえば計算機とメール、Web だけでした。もちろん、 その前は大型計算機のアカウントのみ、 という時代もありましたが。そういう時代で は、アカウントが各所に点在することも無く、ある意味「統制のとれた」状態だった と言えます。しかし、現在では、学生は教務関連、メール、演習室端末等、教職員は それに加えて業務関連やグループウェア、と様々なシステムが存在しています。「紙と ペン」で出来ることを「サーバーとクライアント」に移設するのが IT というのであれ ば、現在の大学の状況は十分に IT 化されていると言えるでしょう。しかし、各システ ム間でのユーザー情報やデータ・コンテンツが共有されないでいる状態では、いたず らにユーザーつまり学生および教職員の手間を増やすことにつながりかねません。

北見工業大学では、学内事務の効率化や業務のスリム化を目的に、さまざまなシス テムや Web アプリケーションが導入されています。 人事、経理、教務など、業務ごと に利用されているそれらのシステムを結びつけ、セキュリティを高めた上で、よりシ ームレスに使いやすくするために、新しく投入されたのが OpenAM です。

『導入前の課題としては、本学でも、様々なシステムが独立に導入されその認証シ ステムも個別であったために、ユーザーが覚えなくてはいけない ID・パスワードの組 がサーバーの数だけ存在していました。ID・パスワードがバラバラなことも問題の一 つでしたが、なによりも学内にどのようなシステムが存在し、そのアカウントがどう いう範囲のユーザーに配布されているかを統括的に管理している組織が無いことが、 導入に際しての最大の問題点でした。そこで、まずは各部署に対してサーバーの調査 を行い、アカウントについて把握することから始めました。その結果をもとに、ユー ザーにとって重要で、かつシングルサインオンが適用可能なシステムを選定し、シス テムの構築を進めました。』

OpenAM の利用のされ方として近年は、クラウドコンピューティングや SaaS のアプリ ケーションで複数の認証を統合する際においても、利用が増えています。『まだまだ学 内には今回のシングルサインに未対応のシステムがありますし、学認などの学外のシ ステム(電子ジャーナルやクラウドサービス等)への対応についてやるべきことは多 数あります』

この OpenAM の導入を通してシステムごとに必要だった ID とパスワードの入力やシ ステムごとの ID、パスワードを記憶しておく必要がなく、現在のサーバーのアカウン トを SSO のアカウントとすることで比較的スムーズに SSO に移行できていた。北見大 学の学生や職員からも「いちいちパスワードを引っ張り出さなくてよくなった」と好 評だったようだ。

4-2 既存の類似サービス

アプリケーションによってシングルサインオンを実現させている例として以下のサ ービスがある。

・Login Code(ログインコード)

LoginCode から Web ページを開くとあらかじめ登録しておいた ID とパスワードとロ グインページの URL と[Tab]キーで入力フォームまでたどり着く回数が即座に入力され る。ベーシック認証によるログインに対応していない。ベーシック認証と知らずに登 録してしまうとパスワード欄に入るべき認証情報が関係のない欄に記述され、 「\*\*\*\*\*\*」という伏字がなくなってしまう場合がある。(図 4-2-1 参照)

参考文献【5】

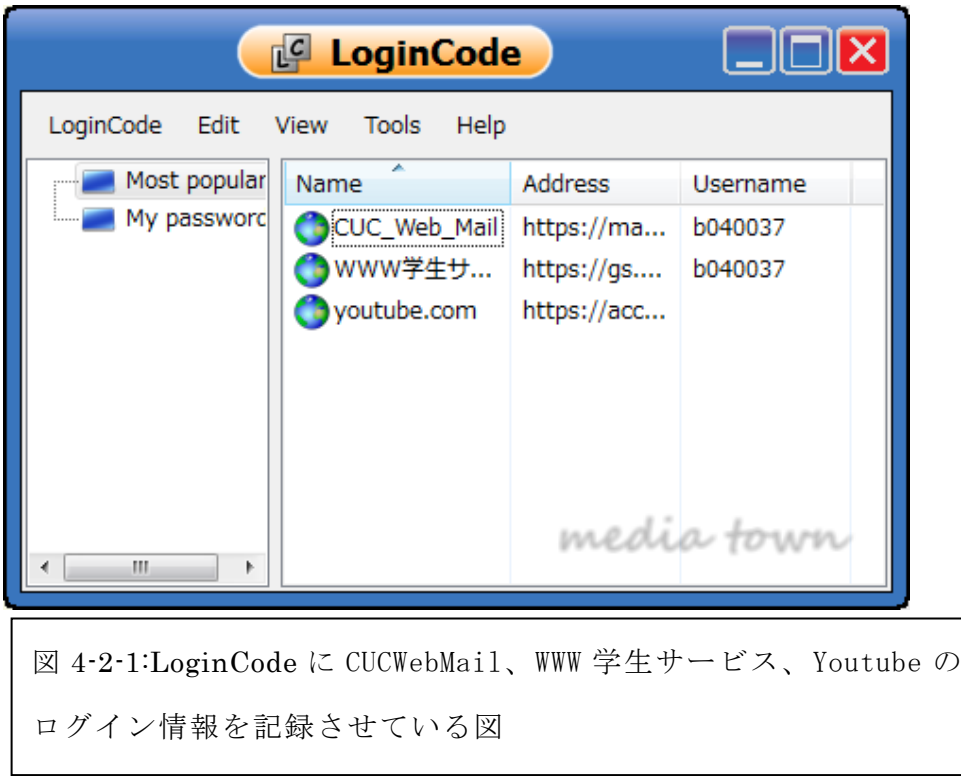

・RoboForm(ロボフォーム)

ブラウザに常駐し、登録したページを開くと自動的に ID とパスワードを入力する。 10 件までの登録をすることができるが、10 件を超えると有料の会員登録が必要となる。 CUC の学内 Web サービスのみに視点を置いた場合は 10 件以内におさまるが、SNS など のその他 Web サービスのデータを併用したログインにおける労力を軽減することを考 えると難しい。(図 4-2-2 参照)

参考文献【6】

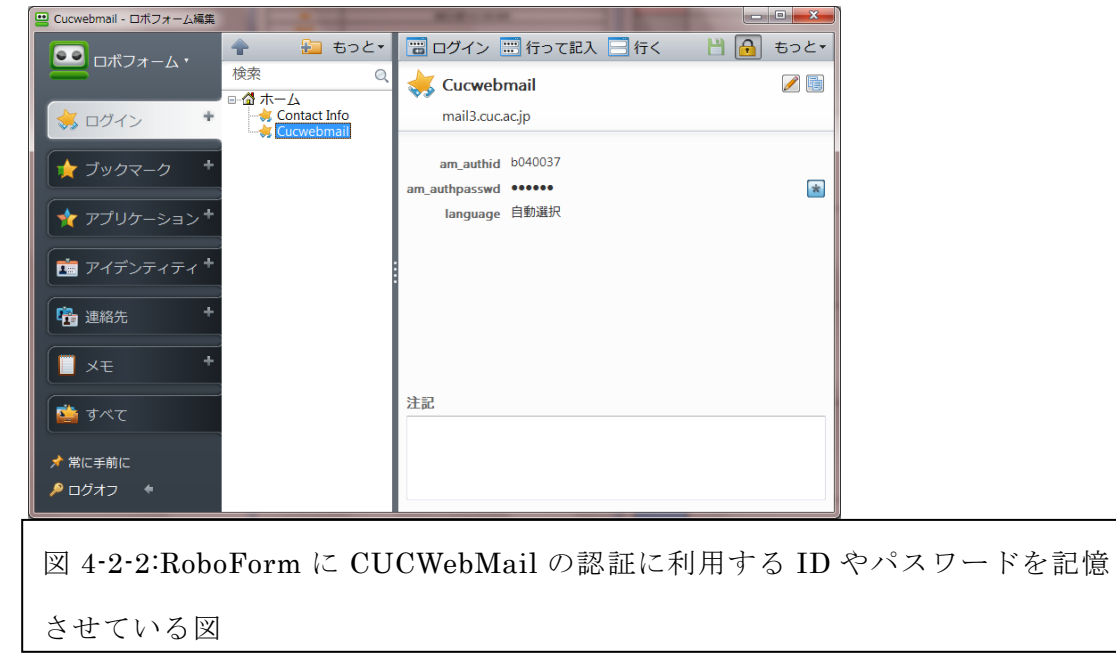

4-3 シングルサインオンに伴う危険性

シングルサインオンはログインの労力が省け、効率的にも思えるがその分多くの危 険をはらんでいる。主にあげられる危険な問題として以下の事例がある。

・認証情報を忘れやすくなる

ログインを繰り返し、認証情報の入力を何度も繰り返すことによって認証情報を入 力することを体で覚える機会が減るので認証情報を忘れやすくなる可能性がある。シ ングルサインオンサーバーが急きょ使用不能な場面に対して認証情報を忘れてしまっ た場合認証情報を呼び出すためのサービスや作業が必要になり通常のログインに比べ てより多くの労力がかかってしまう。

・セキュリティの問題

パスワードとは自分の頭の中だけで記憶し、誰にも知られずにいることがもっとも 強固なパスワードとも言える。そのパスワードをメモ帳や付箋などに残す、誰かに教 える、知られてしまうことでそのパスワードのセキュリティの硬さは一気に崩壊する。 そんなパスワードを一時的とはいえどサーバーに保存されてしまうこと、自分以外の どこかに出てしまうことは大変危険であり、そのサーバーを狙ったハッキングによっ てパスワードが流出してしまう危険がある。管理者が何らかの形で認証情報を保存し ておく際に管理責任の所在があいまいになってしまった場合セキュリティが疎かにな ってしまうと情報漏えいの危険性もある。

サービスを受けるために必要な情報を悪用しようとする危険な人々から守る必要が ある。そのために必要な安全性(認証情報をサーバーに保存しておく際にデータが盗 まれない工夫や盗まれても解読に時間のかかる複雑な暗号化など)が求められる一方 でより快適なサービスを提供するための利便性も求められている。本節では安全でか つ利便性のあるシングルサインオンを目指す必要があるといえる

4-4 学術認証フェデレーション

学内での Web サービスによって快適で利便性のある生活は本学に限った話ではない。 この章ではでは本研究に似た目的を持った団体の紹介をする。(図 4-4-1 参照) 参考文献【9】

全国の大学等と NII が連携して、「学術認証フェデレーション(愛称:GakuNin)」の 構築・運用を平成 21 年度から本格的に開始しました。

学術認証フェデレーションとは、学術 e-リソースを利用する大学,学術 e-リソース を提供する機関・出版社等から構成された連合体のことです。各機関はフェデレーシ ョンが定めた規程(ポリシー)を信頼しあうことで,相互に認証連携を実現すること が可能となります。

認証連携を実現することができれば,学内でのシングルサインオン(一つの ID・パ スワードであらゆるシステムが利用可能であること)を実現することが可能になると ともに,他大学や商用のサービスにおいても, 1 つのパスワードを利用し, かつ ID· パスワードの再入力を行わずに利用できる環境を実現することができます。例えば, 他大学の無線 LAN をいつも大学で使用している ID とパスワードで利用することがで き,かつ自大学が契約している電子ジャーナルへシームレスにアクセスすることも可 能となります。

技術的には、米国 Internet2 が開発した Shibboleth(注 1)を使用して実現してい きます。Shibboleth は海外の多くの国で既に運用されていますが、日本語対応、運営 組織の構築、規程の作成等、技術面・運用面で決めていくべきことが多数あります。 特に、個人情報保護に関する法律は日本の法律に適合させる必要がある等、日本独自 で開発すべきものが多数あります。

この実現のため、平成 20 年度に実証実験を行い、平成 21 年度から試行運用を実施 し、この成果をもとにして平成 22 年度より本格運用を開始しました。学認では、本格 運用への移行を機に、利用者によるフェデレーションへと発展させることを念頭に、 学認タスクフォースを発足いたしました。以前よりフェデレーションの活動にご理解、 ご協力頂いている機関の基盤センターあるいは図書館の方々に、利用者の代表の立場 でご参加頂き、学認の活動に関する様々な検討を行っています。

26

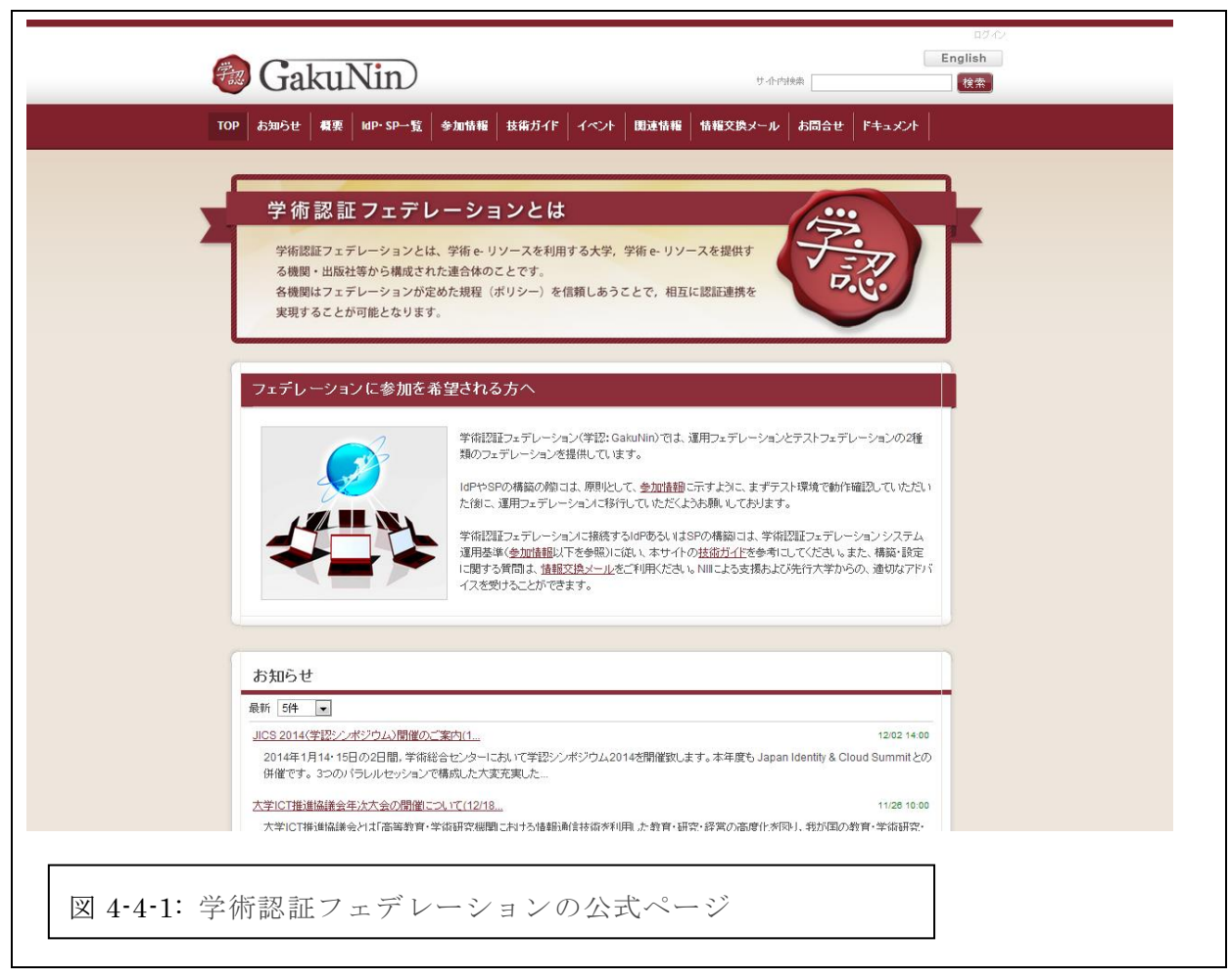

シングルサインオンを利用し学内の Web サービスをよりよく快適にしようとする団 体であり OpenAM やアプリケーションでのシングルサインオンではなく Shibboleth と いう米国に 2000 年に発足した SAML 認証を標準仕様とした認証のためのオープンソー スを利用している。平成 20 年にダミーデータによる実証の実験検証をおこない、平成 21 年には実データでの運用を開始し試験運用を行った。平成 22 年本格運用として実際 に実データを利用し、運用を行っている。

5 システムの調査

5-1 OpenAM の試験導入

実際に OpenAM を使ったサーバーを設置し、シングルサインオンサービスを個人が提 供できるのか、またそのサーバーを学内の環境でも利用できるのかを調査する。(図 5-1-1~図 5-1-2 参照)

参考文献【3】、【10】、【11】、【13】、

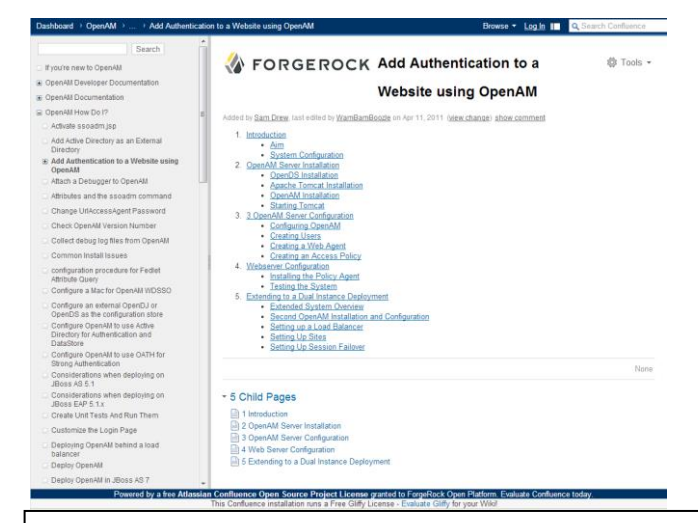

図 5-1-1: ForgeRock 社公式の OpenAM の導入方法

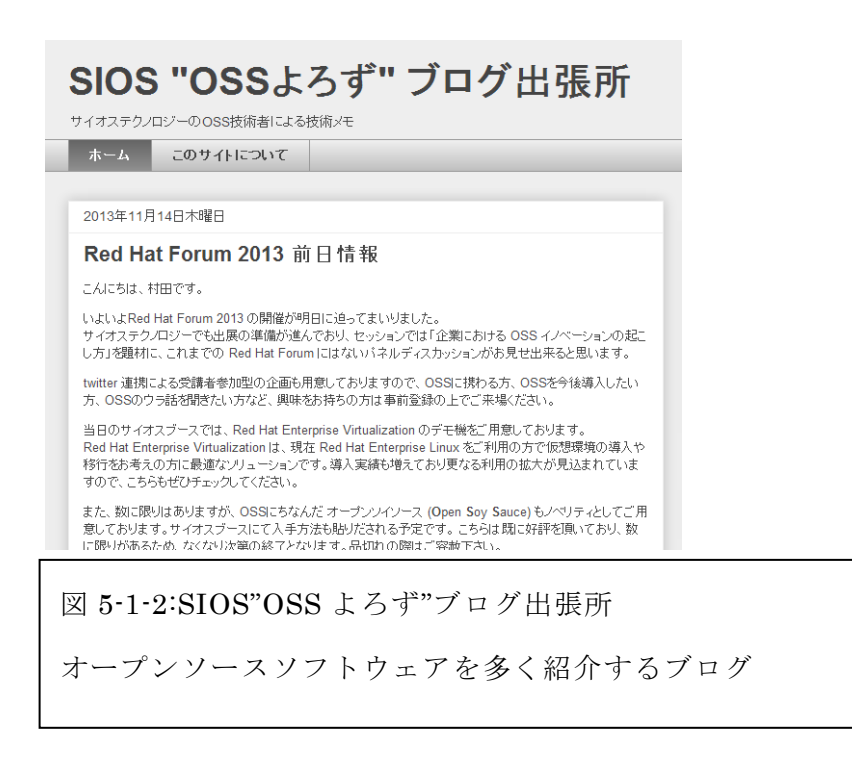

5-1-1 OpenAM Server のインストール

Ubuntu と Tomcat による OpenAM 導入方法

必要なもの

- OpenAM (openam バージョン 10)
- ・Tomcat
- (図 5-1-1-1 参照)

# 参考文献【3】、【11】、【13】。

1)コマンドプロンプトの起動

2)http://forgerock.org/opendj.html から OpenDJ をダウンロードする

3)unzip OpenDJ-2.5.0-Xpress1.zip で解凍

4)\$ /path/to/OpenDJ-2.5.0-Xpress1/setup --cli 管理者権限で setup を起動インス トールを開始する

### 5)

What would you like to use as the initial root user DN for the Directory Server? [cn=Directory Manager]:

cn=Directory Manage

ディレクトリマネージャー(サーバーで認証情報を補完する人)名の設定

# 6)

Please provide the password to use for the initial root user:

自分の ROOT ユーザーのためのパスワード

Please re-enter the password for confirmation:

確認のためのパスワード入力をする

# 7)

Provide the fully-qualified directory server host name that will be used when generating self-signed certificates for LDAP SSL/StartTLS, the administration connector, and replication [opendj.example.com]:

fujiki.hage.org

```
URL となる文字を打ち込む
 8)
 On which port would you like the Directory Server to accept connections from
 LDAP clients? [389]:
 1389
 ディレクトリサーバが LDAP クライアントからの(今回の SSO サーバーの利用者に
対して)接続を受け入れるポート番号を指定する
 9)
 On which port would you like the Administration Connector to accept
 connections? [4444]: 
 4444
 OpenDJ の管理者コントロールパネルへの接続をする際に受け付けるポート番号を
指定する
 10)
 Do you want to create base DNs in the server? (yes / no) [yes]: 
 yes
 ディレクトリ検索を行うために、ベース DN を作成するかどうかを選択する
 11)
 Provide the base DN for the directory data:
 dc=fujiki.hage,dc=org
 今回は、ディレクトリ階層構造でトップレベルのドメインが example.com となるた
め、ベース DN には dc=fujiki.hage, dc=org を指定する。ベースとなるエントリを
作成するので、「ベースエントリのみを作成する (dc=fujiki.hage, dc=org)」を選択
する
```

```
12)
```

```
Options for populating the database:
    1) Only create the base entry
    2) Leave the database empty
    3) Import data from an LDIF file
    4) Load automatically-generated sample data
Enter choice [1]:
1
データーベースを移入させるためのオプション
ベースエントリのみ作成するため、1 番を選択する
13)
Do you want to enable SSL? (yes / no) [no]:
  no
SSL を使用しますか?
SSL は使用しないので、デフォルトの no を指定する
14)
Do you want to enable Start TLS? (yes / no) [no]:
  no
TLS を使用しますか?
TLS は使用しないので、デフォルトの no を指定する
15)
Do you want to start the server when the configuration is completed? (yes /
no) [yes]:
yes
設定完了後 OpenDJ サーバーを起動するため、yes を指定する。
```

```
Setup Summary
=============
LDAP Listener Port: 1389
Administration Connector Port: 4444
LDAP Secure Access: disabled
Root User DN: cn=Directory Manager
Directory Data: Create New Base DN dc=fujiki.hage,dc=org.
Start Server when the configuration is completed
16)OpenDJ が起動する
17)
What would you like to do?
    1) Set up the server with the parameters above
    2) Provide the setup parameters again
    3) Print equivalent non-interactive command-line
    4) Cancel and exit
Enter choice [1]:
1
今までの設定でサーバーを起動する
18) ps -ef | grep opends このコマンドで OpenDJ の起動を確認できます。
19)サーバー上で java を動かすためのソフト「Tom cat」のインストール
http://tomcat.apache.org/download-70.cgi から Tom cat をダウンロードする
```
20)unzip apache-tomcat-7.0.30.zip で解凍

```
21) cd apache-tomcat-7.0.30/bin
     chmod +x \ast, sh
 22)OpenAM をインストール
 http://forgerock.org/openam.html
 23) cp openam_10.0.0.war apache-tomcat-3.0.30/webapps/openam.war
 24)ApathTomcat の起動
  export JAVA OPTS="-Xmx1024m -XX:MaxPermSize=256m"
 25) ./apache-tomcat-7.0.30/bin/startup.sh
 26)
Using CATALINA_BASE: /opt/apache-tomcat-7.0.30
Using CATALINA_HOME: /opt/apache-tomcat-7.0.30
Using CATALINA_TMPDIR: /opt/apache-tomcat-7.0.30/temp
Using JRE_HOME: /usr
 Using 
CLASSPATH: /opt/apache-tomcat-7.0.30/bin/bootstrap.jar:/opt/apache-tom
cat-7.0.30/bin/tomcat-juli.jar
 27)
```
ブラウザから http://openam.fujiki.hage.org:8080/openam にアクセス

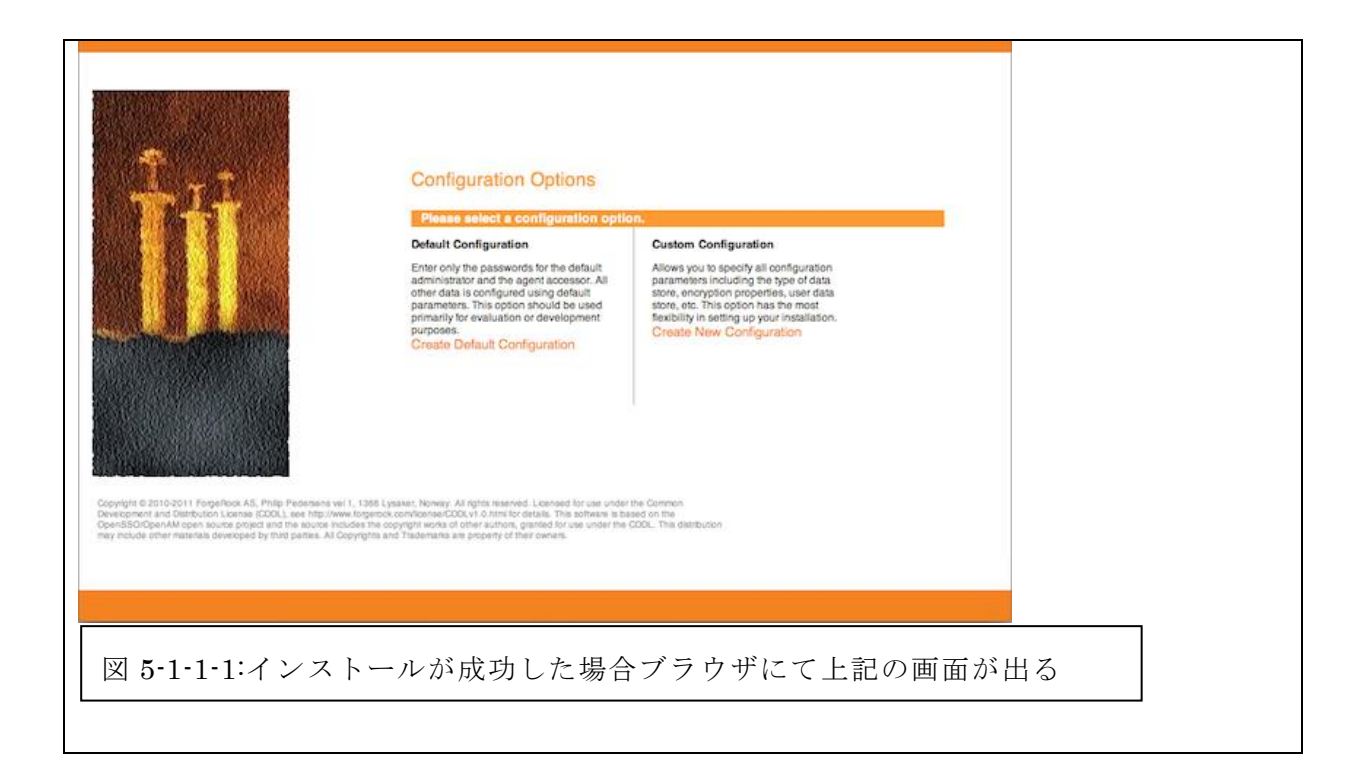

5-1-2 OpenAM Server の設定

OpenAM の初期インストール時にデフォルトで設定されている自動設定モードで設定 をしてオリジナルのサーバーURL を使用していた場合、Cookie ドメインとの整合性が 取れず設定画面が進行しなかったためカスタム設定を推奨する。以下はカスタム設定 の設定方法である。(図 5-1-2-1~図 5-1-2-9 参照)

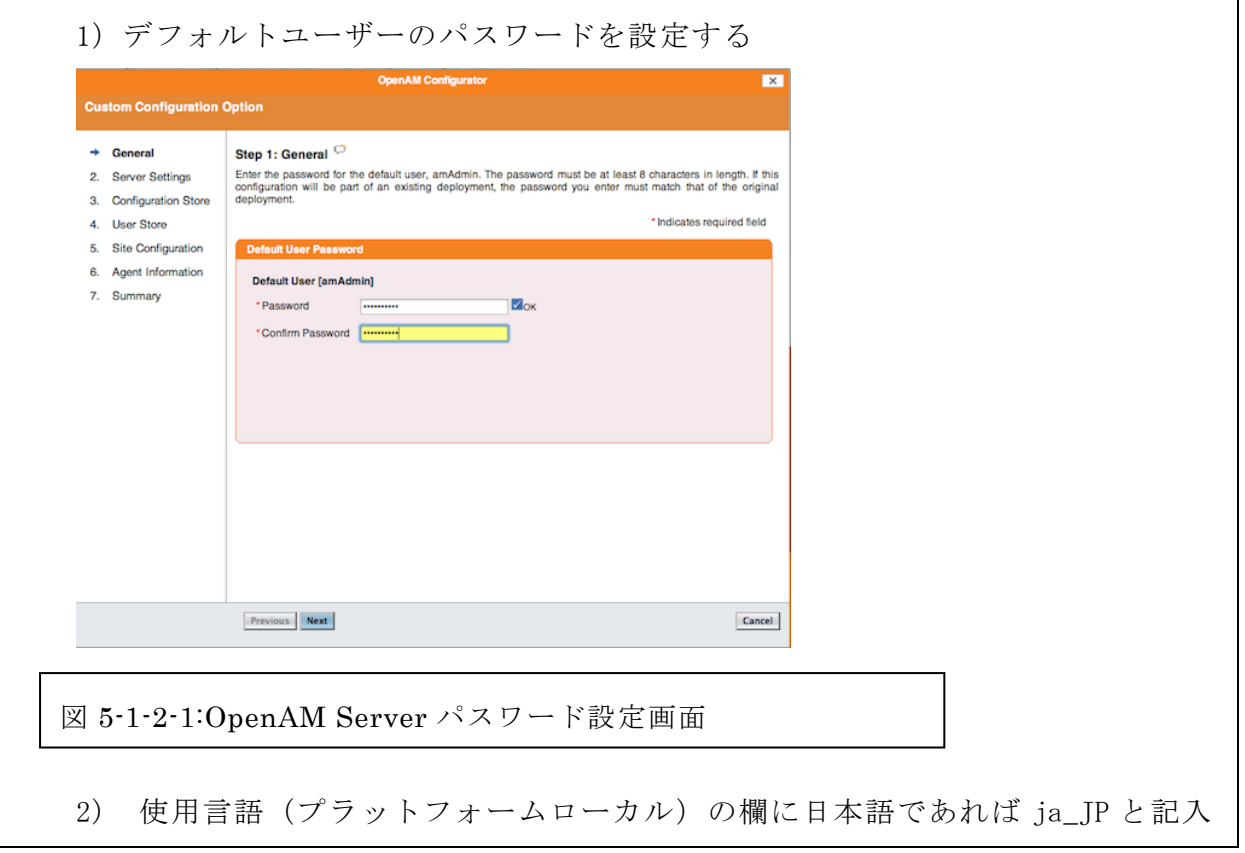

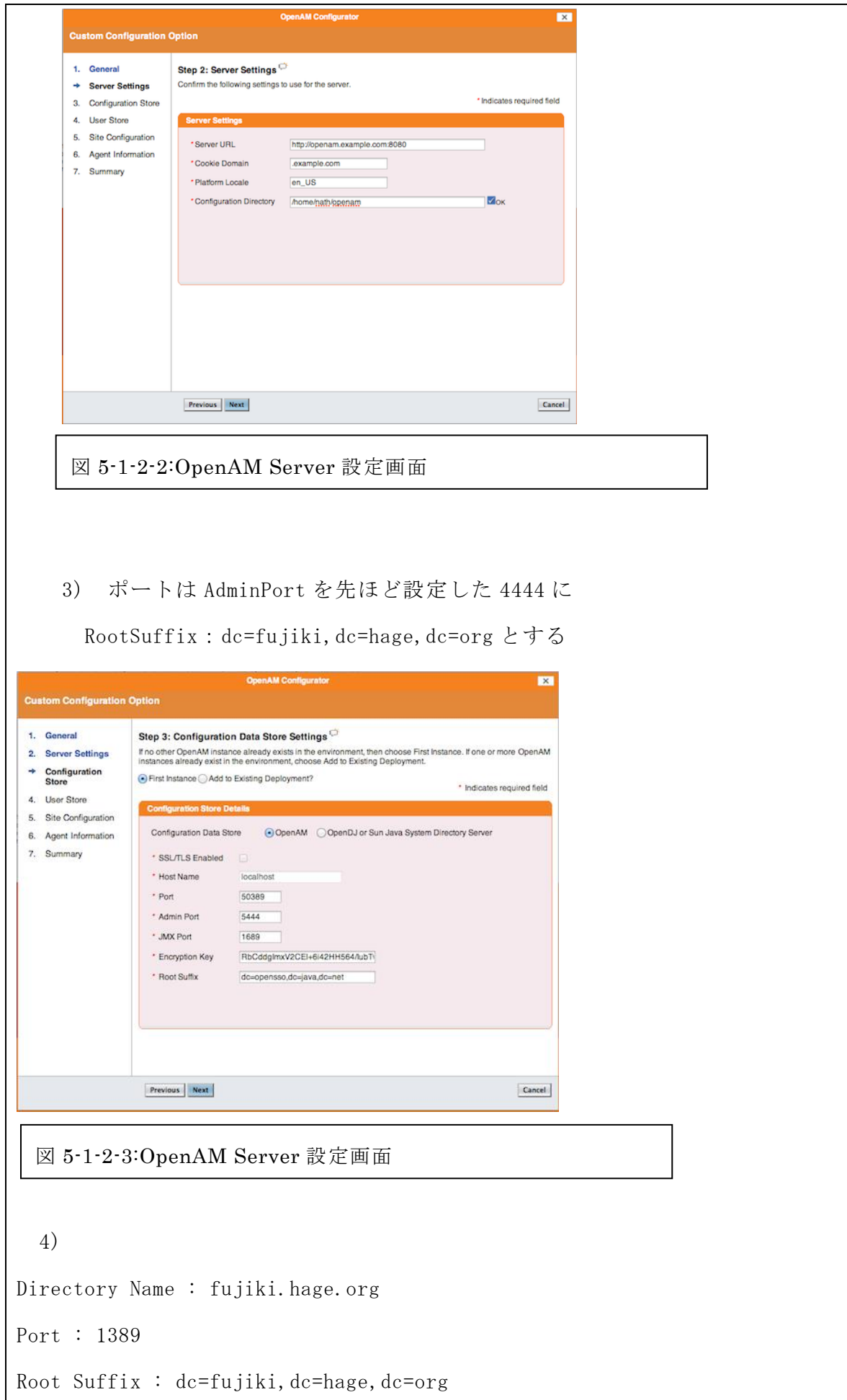

## Login ID : cn=Directory Manager

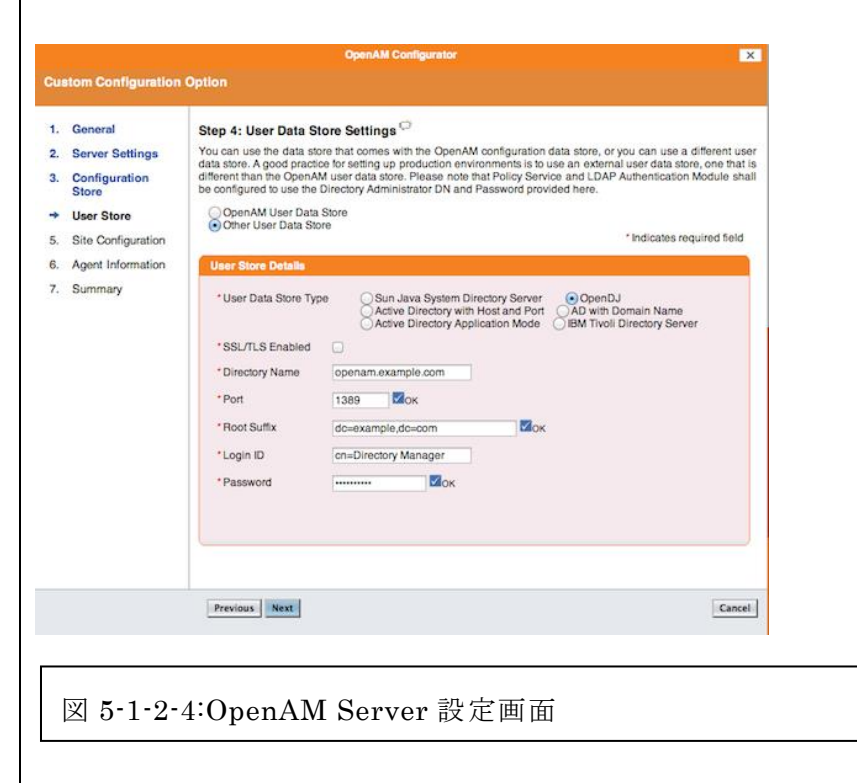

5)サイトの構成について初期設定のまま

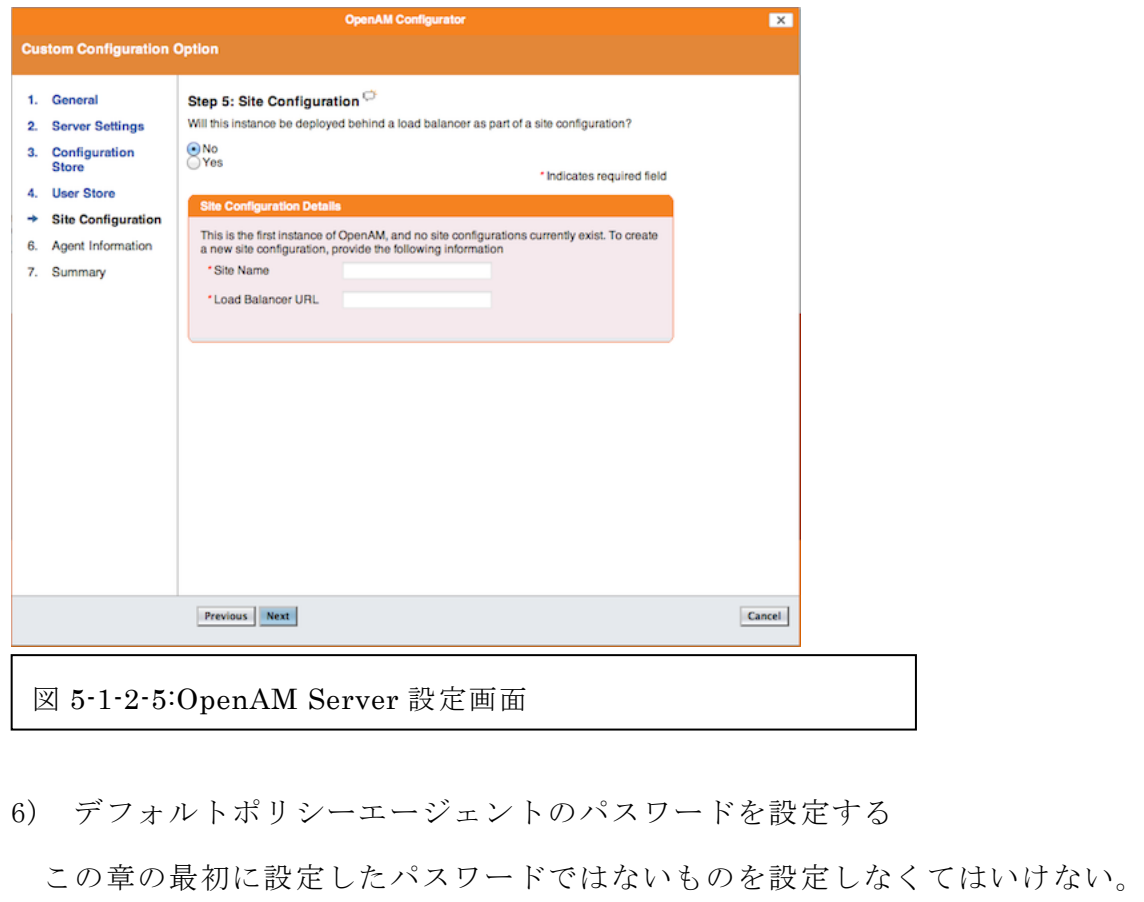

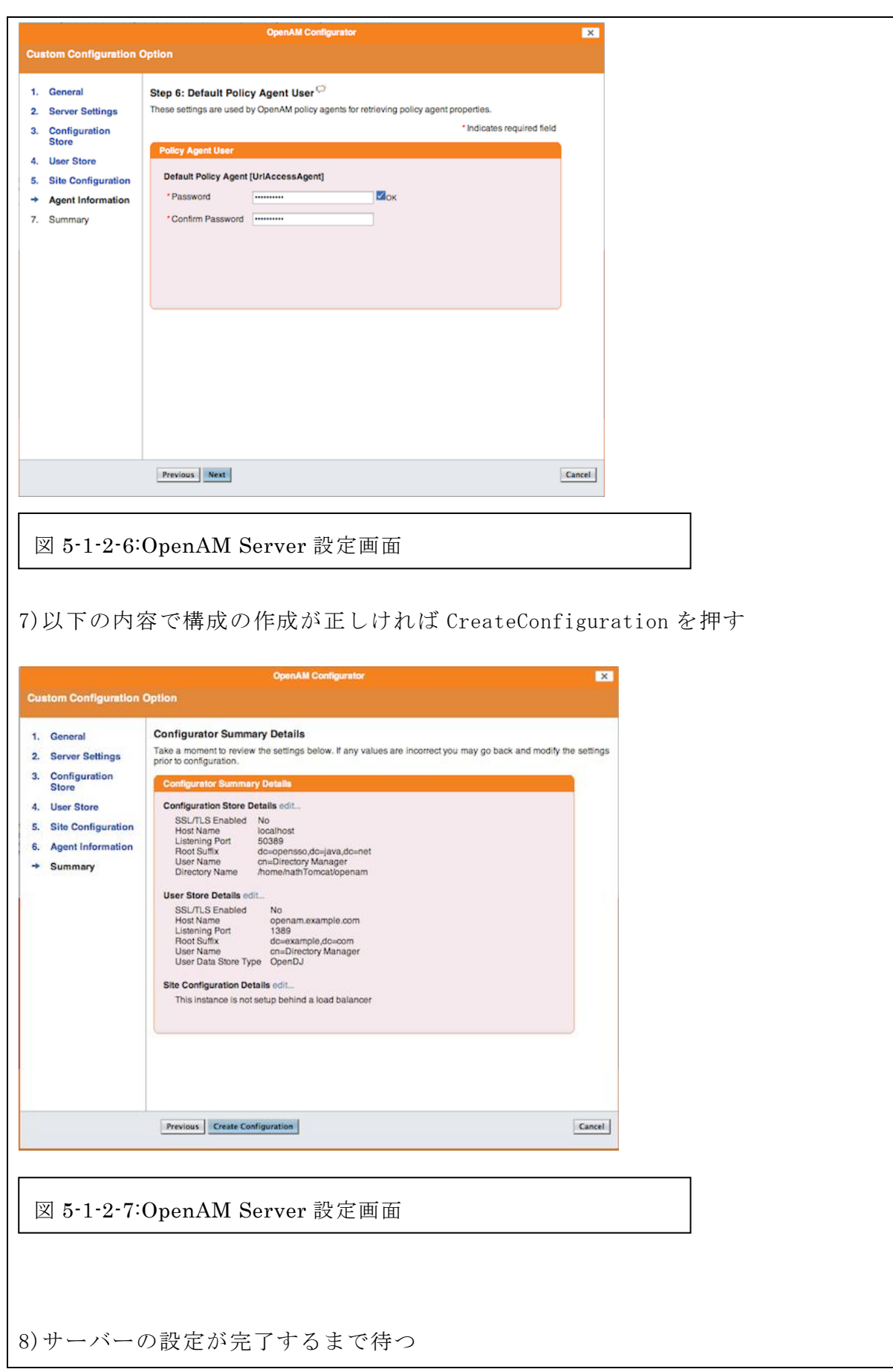

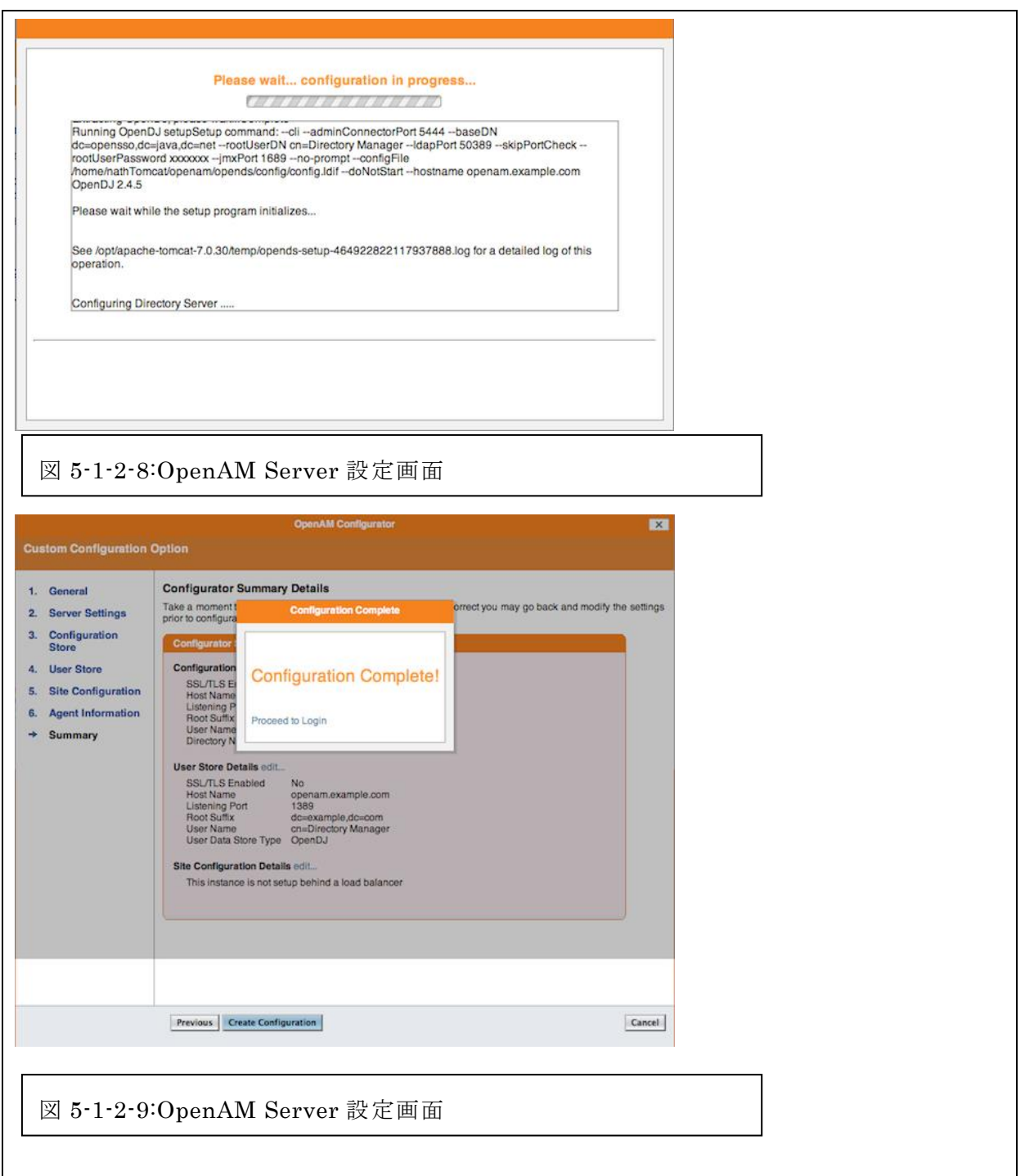

5-1-3 ユーザーの設定

OpenAM を利用するユーザーを登録・設定する(図 5-1-3-1~図 5-1-3-5 参照)

1) ID: amAdmin パスワード:\*\*\*\*\*

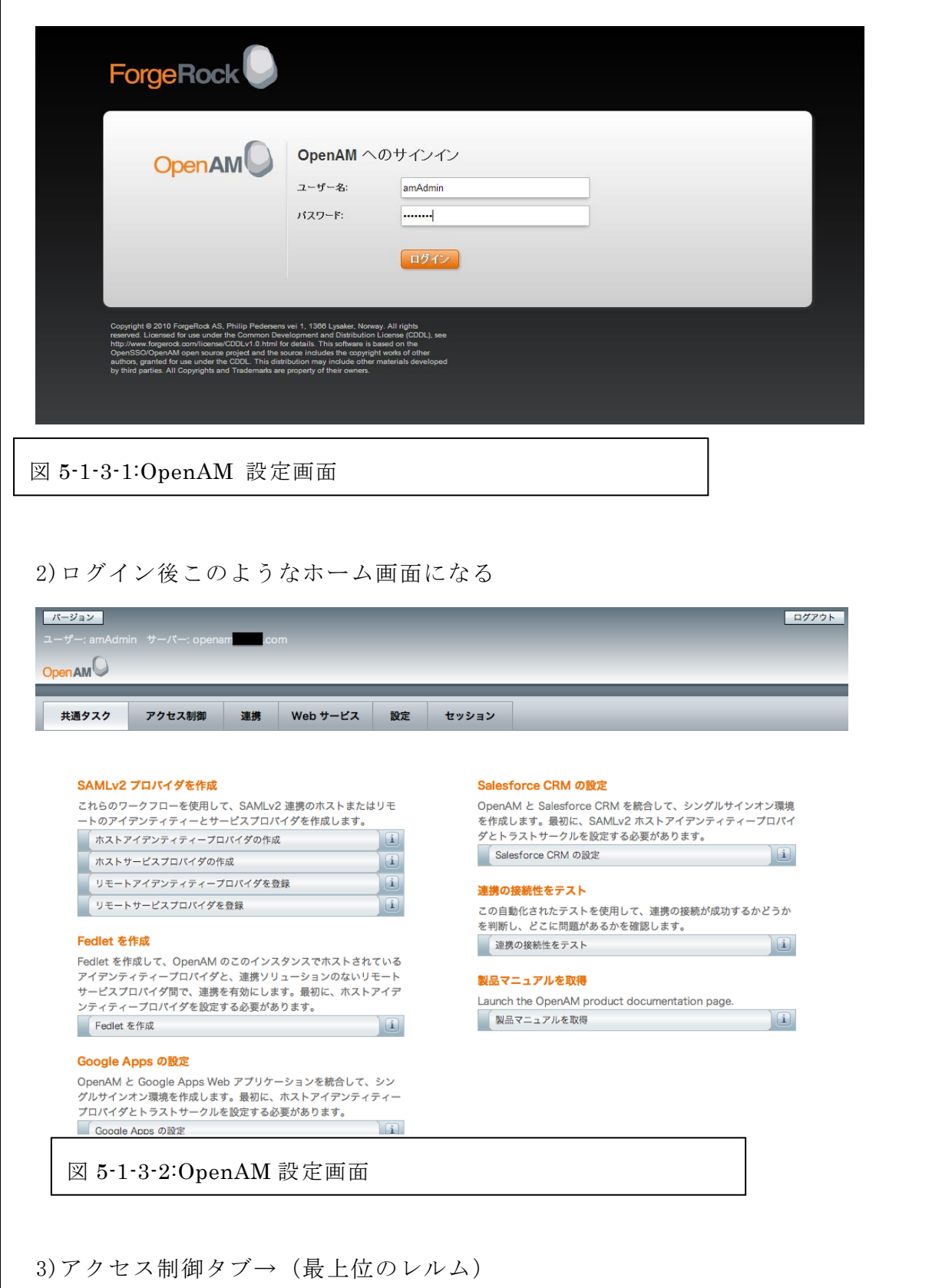

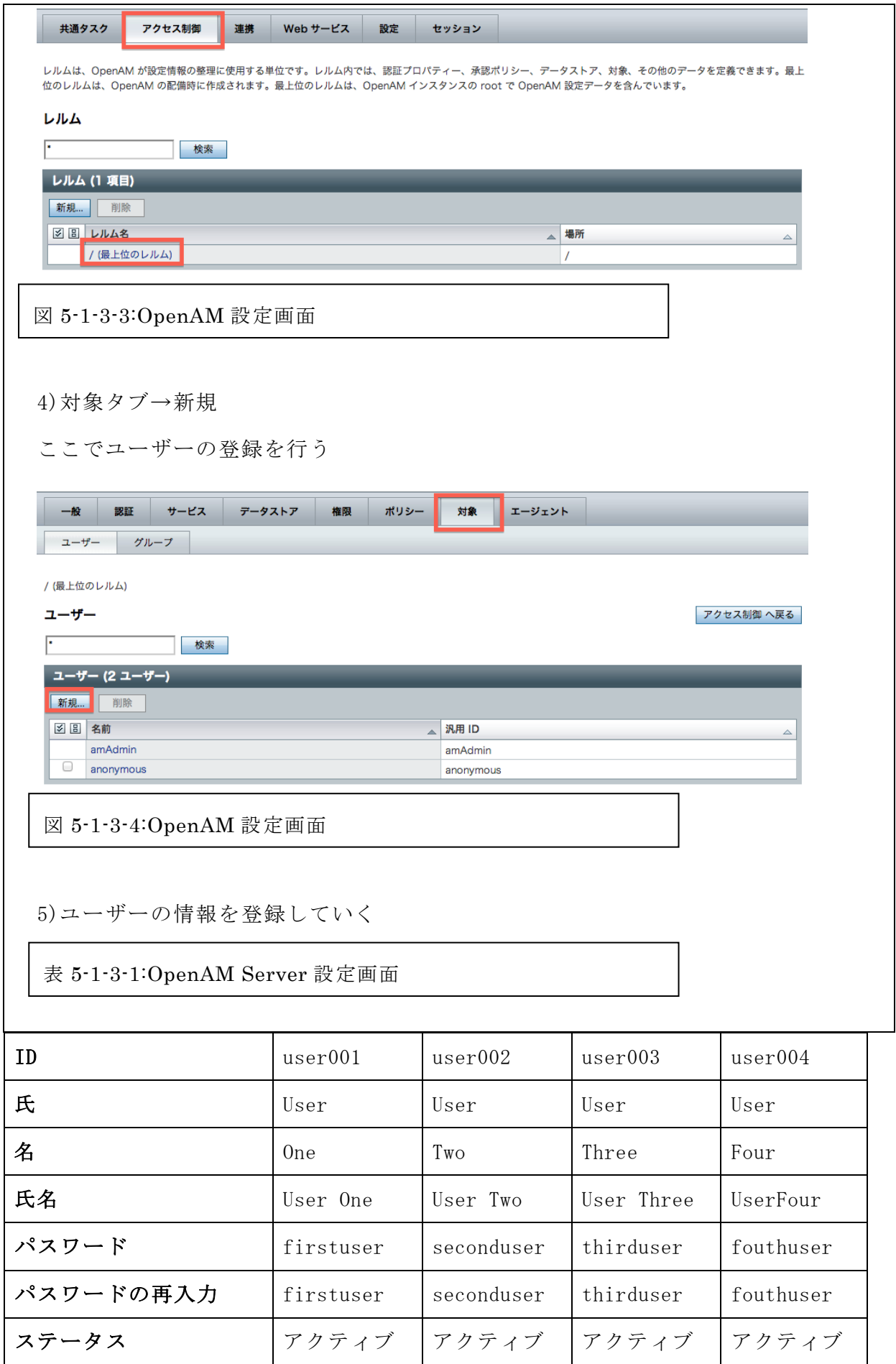

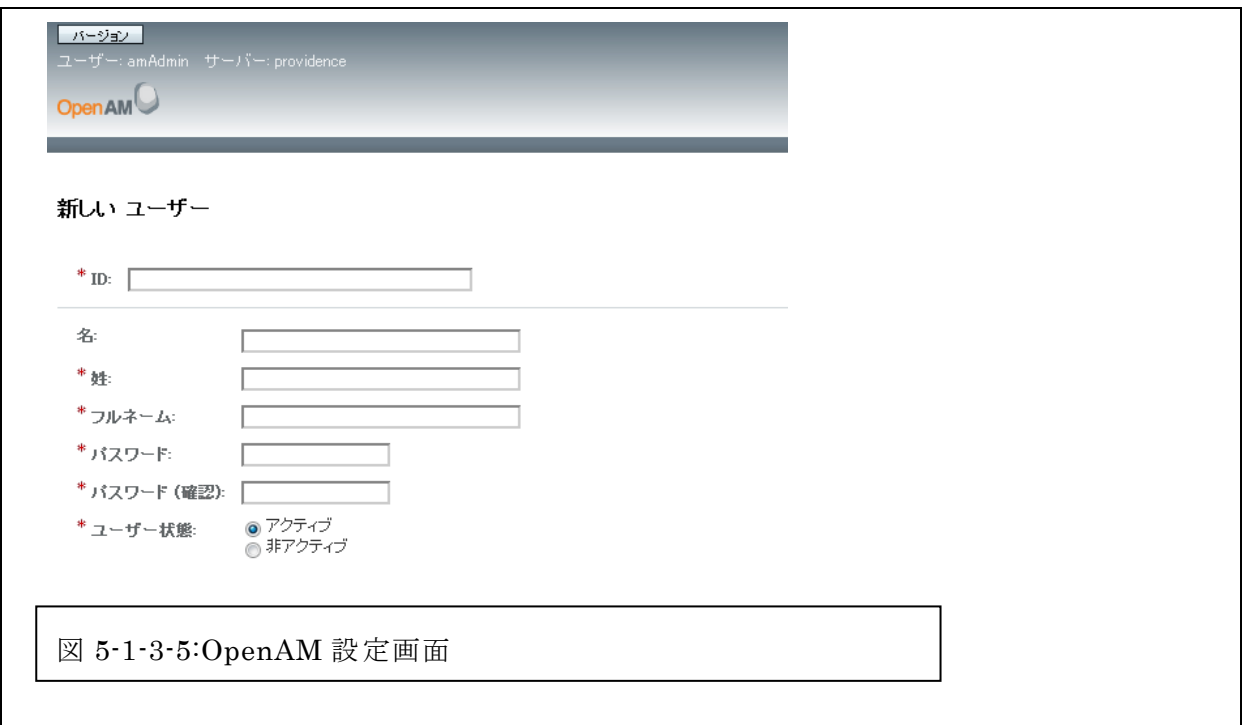

5-1-4 Web エージェントの作成

(図 5-1-4-1~図 5-1-4-7 参照)

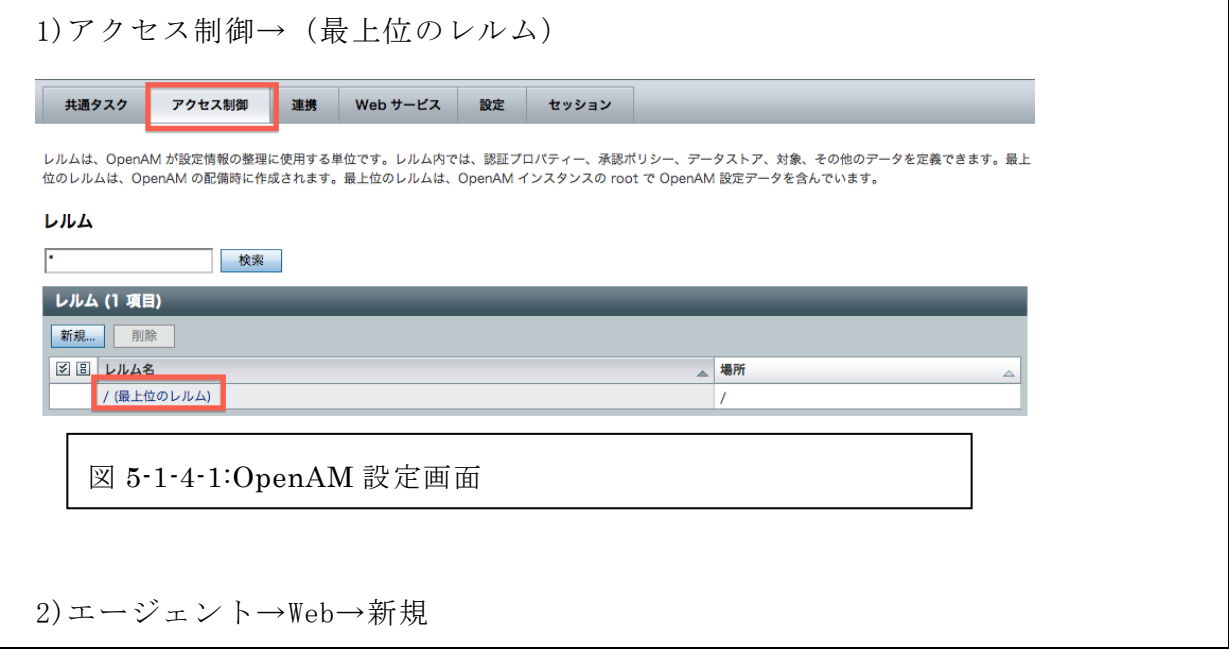

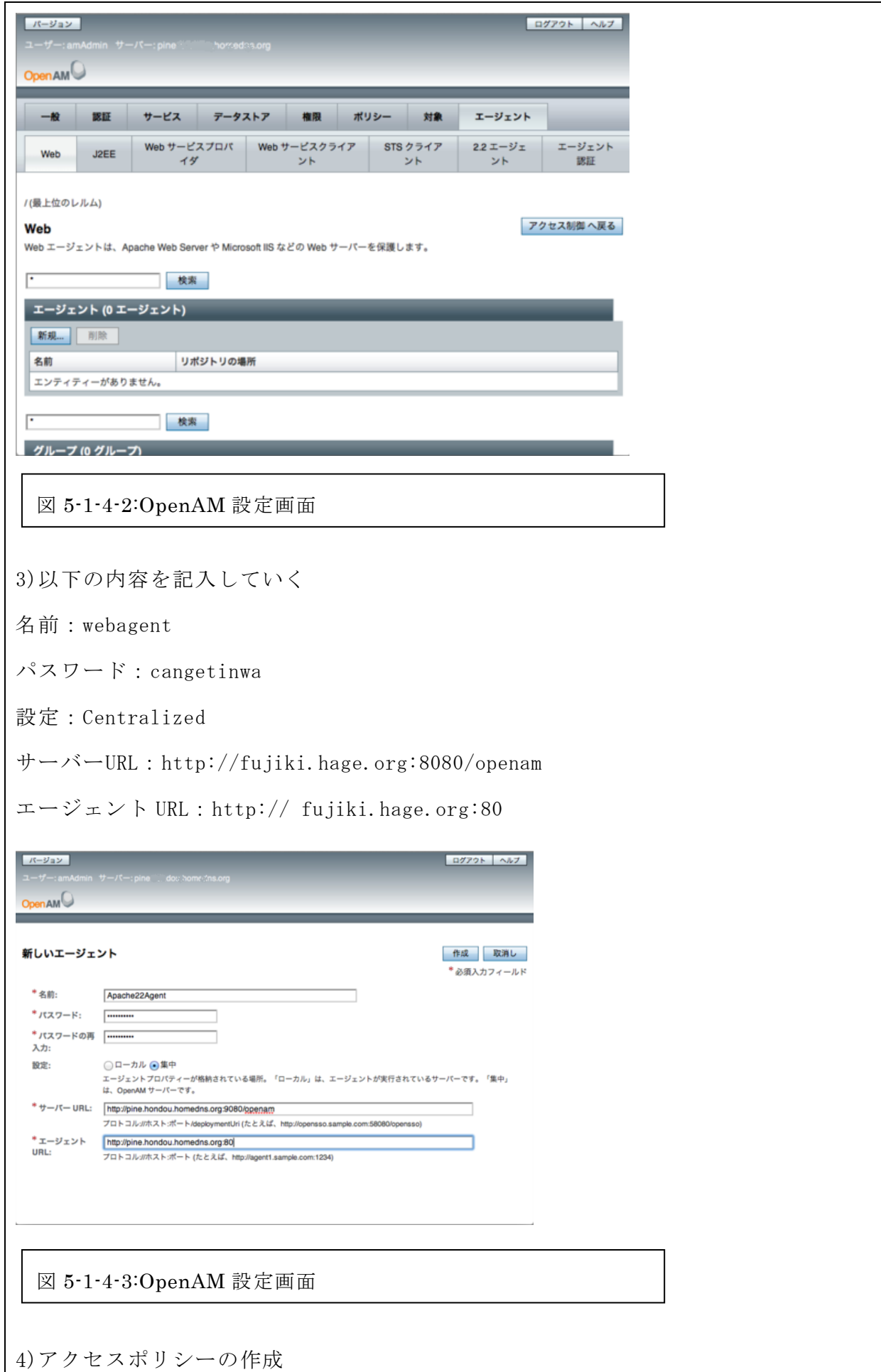

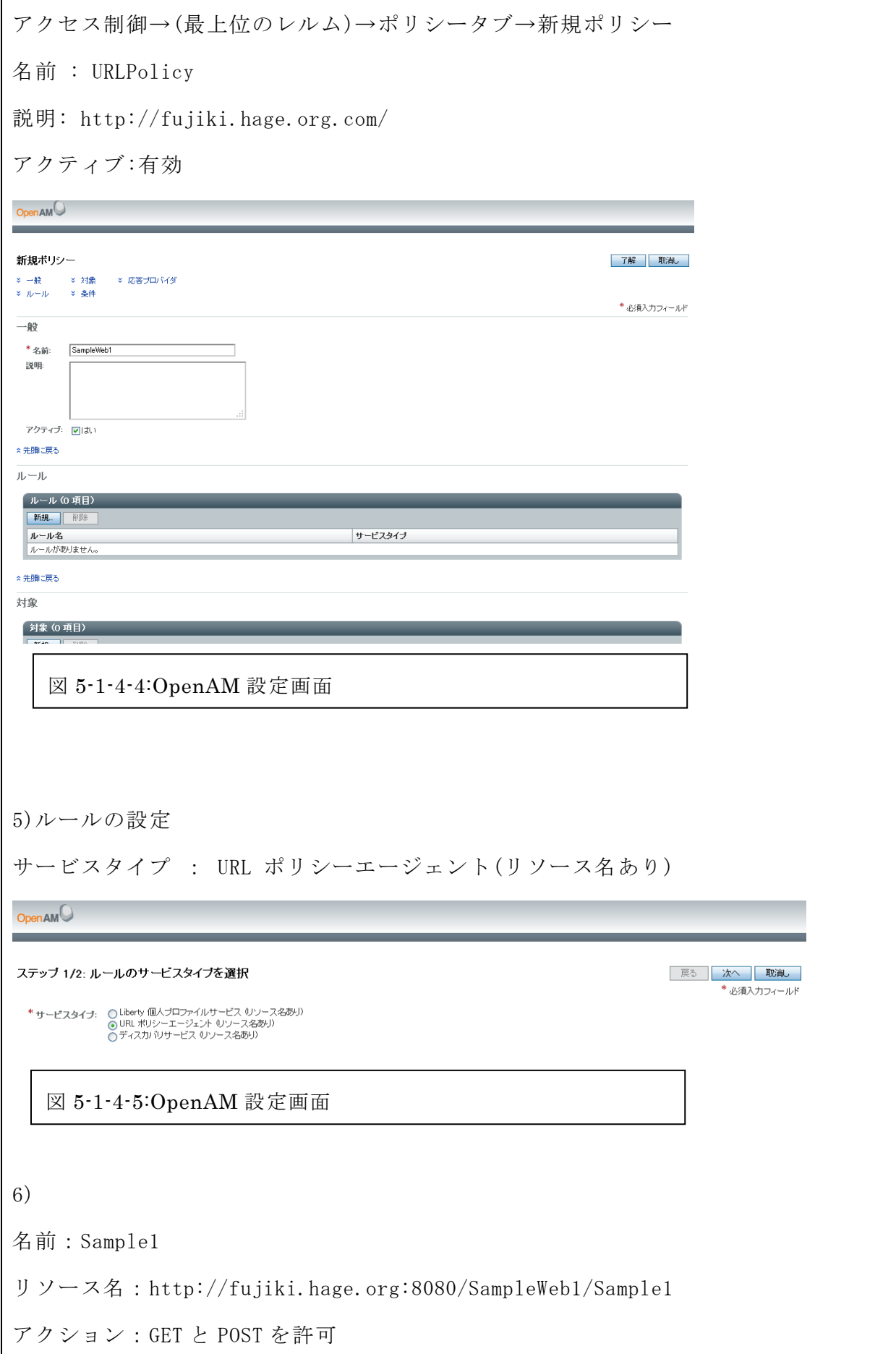

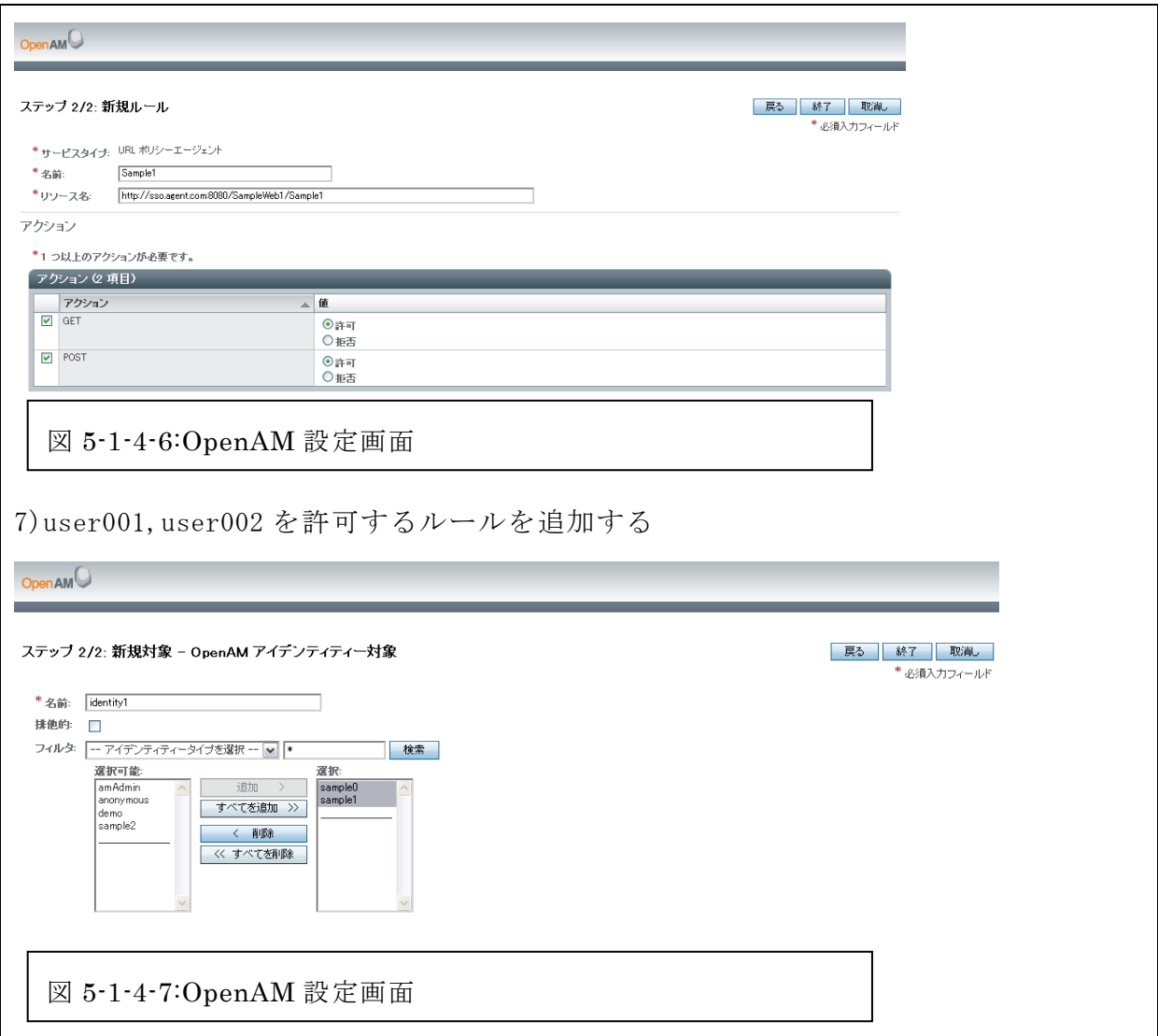

5-1-5 Web サーバーの設定

1)ポリシーエージェントのインストール http://forgerock.org/openam.html から apache\_v22\_Linux\_64\_agent\_3.zip をダウ ンロード 2) unzip apache\_v22\_Linux\_64\_agent\_3.zip 3)一度、管理者権限で apache2 を止める sudo /etc/init.d/apache2 stop 4) sudo vi /var/tmp/passwd

```
5) locate httpd.conf
 6) cd web_agents/apache22_agent/bin
 7)エージェントアドミンのインストール
 sudo ./agentadmin --install
   Enter the Apache Server Config Directory Path [/opt/apache22/conf]:
    [Directory containing httpd.conf]
   Enter the URL where the OpenSSO server is running. 
   Please include the deployment URI also as shown below:
    (http://opensso.sample.com:58080/opensso)
    >http://fujiki.hage.org:8080/openam
   Enter the Agent URL as shown below: (http://agent1.sample.com:1234)
   >http://fujiki.hage.org:80
    Enter the Agent profile name
    >webagent
   Enter the path to a file that contains the password to be used for identifying 
the Agent.
   >/var/tmp/passwd
   8) 管理者権限で止めた apach2 を動かす
```
sudo /etc/init.d/apache2 start

5-1-5 Winows と glassfish による OpenAM 導入方法

必要なもの

- OpenAM (openam バージョン 10)
- GlassFish (glassfish-installer-v2.1.1-b31g-windows)

・JDK(jdk-6u45-windows-x64)

あらかじめ Java のバージョンを 6 にしておくこと

(図 5-1-5-1~図 5-1-5-9 参照)

参考文献【14】、【15】、【16】

1)Glassfish を任意のフォルダに配置。今回は C:\gf にファイルを置いた。

2)コマンドプロンプトを起動し C:\gf に移動後に以下のコマンドを実行

 $C:\nvert g f\rangle$ java -Xmx256m -jar glassfish-installer-v2.1.1-b31g-windows.jar

3)起動する License を下までスクロールし、Accept を選択

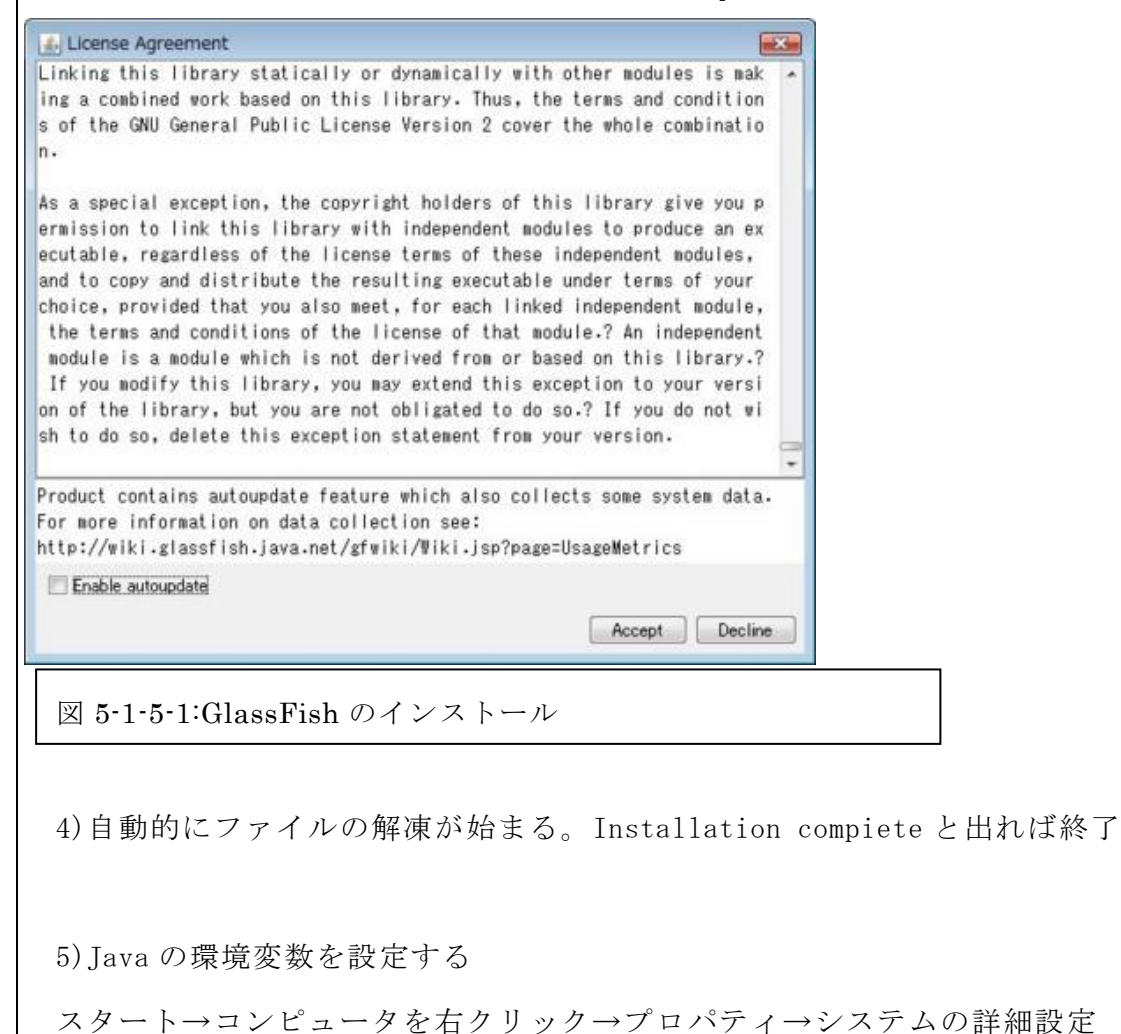

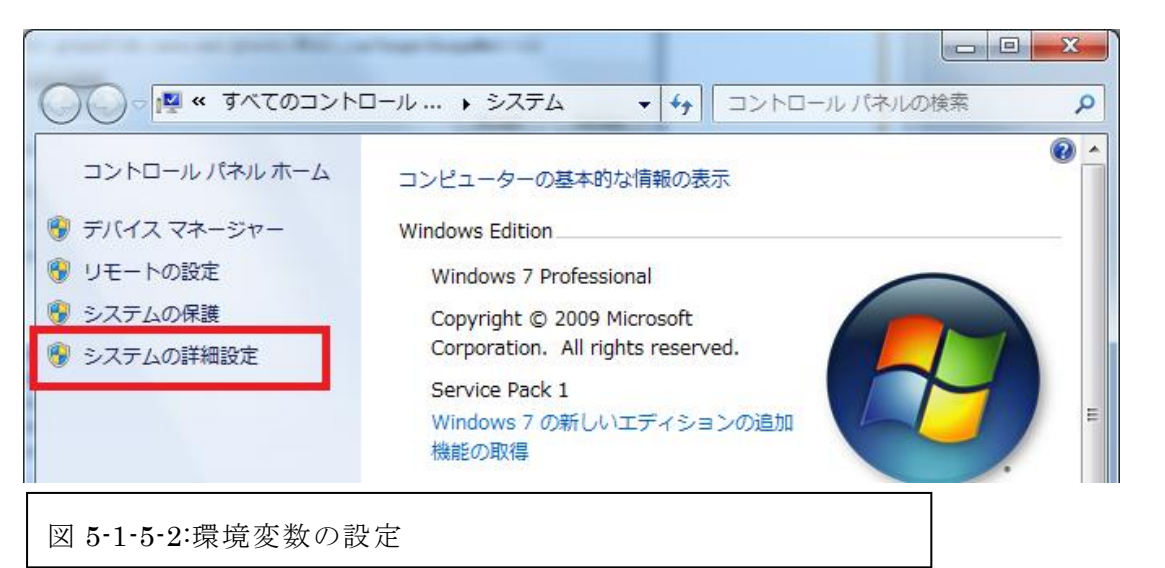

6)詳細設定タブ→環境変数

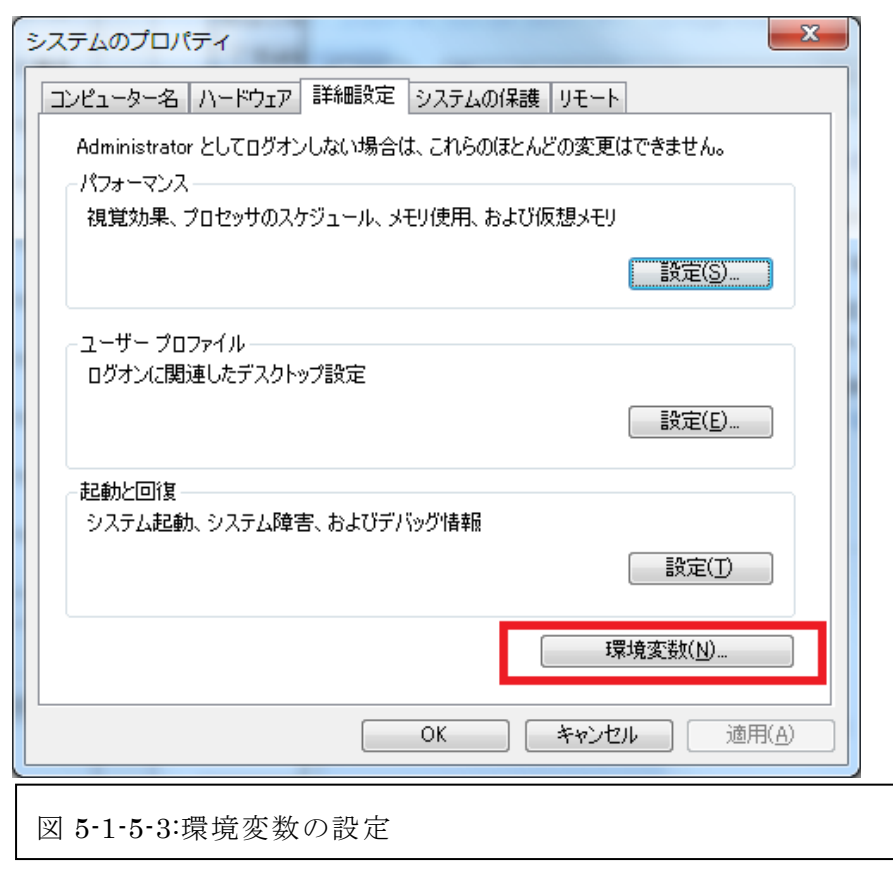

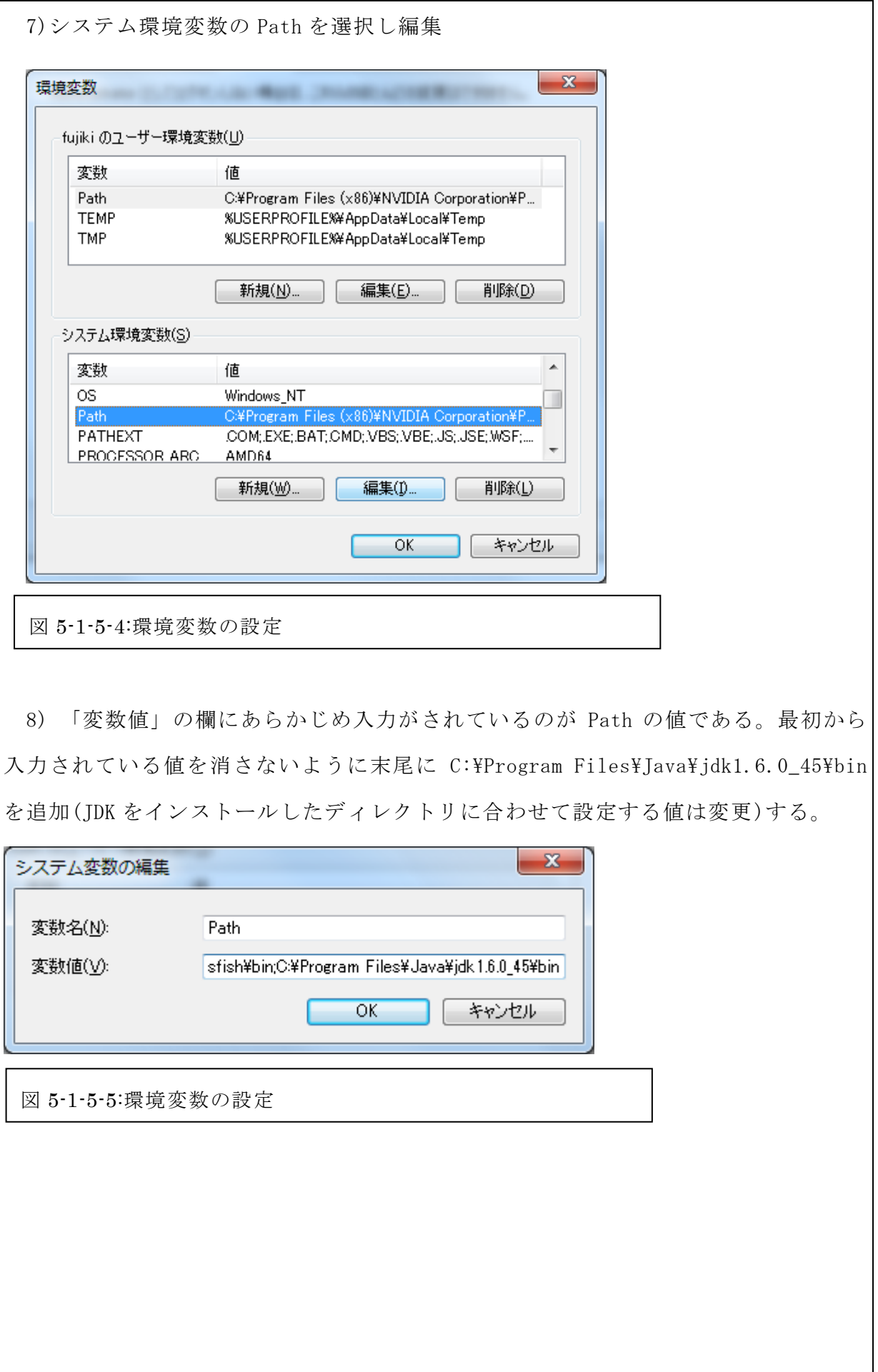

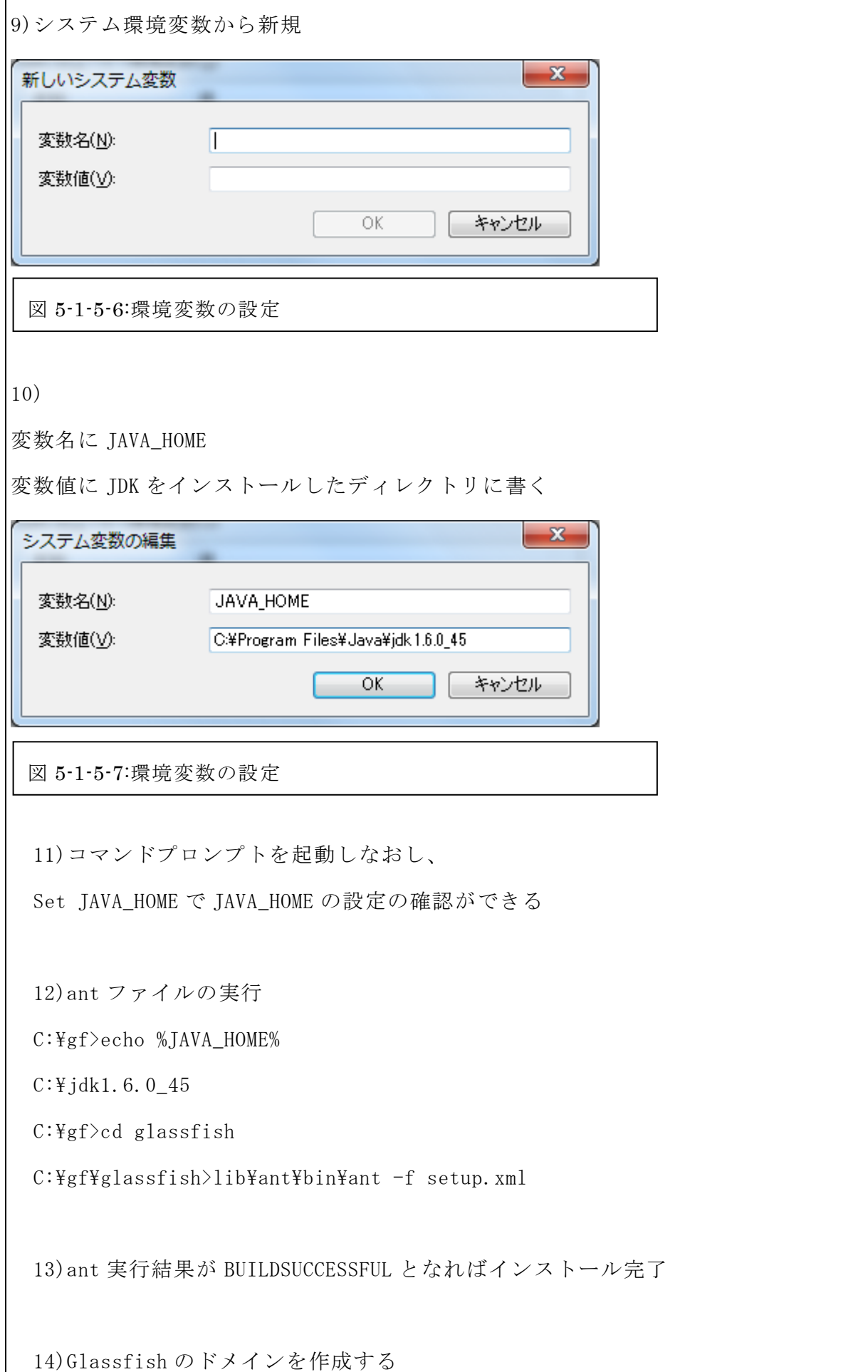

C:\gf\glassfish\bin>asadmin create-domain --adminport 24848 --instancep ort 28080 --savemasterpassword=true --savelogin=true openiddomain

15)質問に答えていく

Please enter the admin user name>admin Please enter the admin password> Please enter the admin password again> Please enter the master password [Enter to accept the default]: Please enter the master password again [Enter to accept the default]: $>$ 

16) 成功すると以下のようなメッセージが出る

Using port 24848 for Admin.

Using port 28080 for HTTP Instance.

Default port 7676 for JMS is in use. Using 58525

Default port 3700 for IIOP is in use. Using 58526

Default port 8181 for HTTP\_SSL is in use. Using 58527

Using default port 3820 for IIOP\_SSL.

Using default port 3920 for IIOP MUTUALAUTH.

Default port 8686 for JMX\_ADMIN is in use. Using 58528

Domain being created with profile:developer, as specified by variable AS\_ADMIN\_P

ROFILE in configuration file.

------ Using Profile [developer] to create the domain ------

XML processing for profile: Base document  $[C:\nexists s]$ assfish\glassfish\lib\install\te

mplates\default-domain.xml.template]. Profile name [developer]. Processing prope

rty [domain.xml.style-sheets].

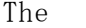

file in given locale [ja\_JP] at:

 $[C:\nPsi\text{glassfish}\nPsi\text{lassfish}\n\Pi\text{ish}\n\Pi\text{ish}\n\Pi\text{ish}\n\Pi$ 

es\locales\ja\_JP\index.html] could not be found. Using default (en\_US) index.htm

l instead.

Security Store uses: JKS

Domain openiddomain created.

Admin login information for host [localhost] and port [24848] is being overwritt en with credentials provided. This is because the --savelogin option was used du

ring create-domain command.

Login information relevant to admin user name [admin] for this domain [openiddom ain] stored at  $[C:\nexists Y\text{v}asu\nexists Y\text{b}omloads\nexists$ .asadminpass] successfully.

Make sure that this file remains protected. Information stored in this file will

be used by asadmin commands to manage this domain.

17)作成したドメインを起動する

C:\gf\glassfish\bin>asadmin start-domain openiddomain

18)成功すると以下のようなメッセージが出る Starting Domain openiddomain, please wait. Default log Log location is C:\glassfish\glassfish\domains\openiddomain\logs\server. log. Redirecting to the contract output to the contract of the contract of the contract of the contract of the contract of the contract of the contract of the contract of the contract of the contract of the contract of the cont C:/glassfish/glassfish/domains/openiddomain/logs/server.lo g Domain openiddomain is ready to receive client requests. Additional services are being started in background.

```
Domain [openiddomain] is running [Sun GlassFish Enterprise Server v2.1.1 ((v2.1
   Patch06)(9.1 02 Patch12)) (build b31g-fcs)] with its configuration and logs
at:
    [C:\nexists g \text{lassfish}\nexists g \text{lassfish}\nexists dmains].Admin Console is available at [http://localhost:24848].
   Use the same port [24848] for "asadmin" commands.
   User web applications are available at these URLs:
    [http://localhost:28080 https://localhost:58527].
   Following web-contexts are available:
    \left[\sqrt{\text{web1}} \quad \sqrt{\text{wstx} - \text{services}} \right].
   Standard JMX Clients (like JConsole) can connect to JMXServiceURL:
    [service:jmx:rmi:///jndi/rmi://yasu-PC:58528/jmxrmi] for domain management 
purpo
   ses.
   Domain listens on at least following ports for connections:
   [28080 58527 24848 58526 3820 3920 58528 ].
   Domain does not support application server clusters and other standalone 
instanc
    es.
    19) 「http://localhost:28080/」にアクセスできることを確認する。
    GlassFish Server 111
    Your server is now running
    To realace this page, overwite the file 1ndex, html, in the document root folder of this sever. The document root folder for this sever is the document and foller to the several the server is the document only allows a com
    To manage a server on the local host with the default administration port. on
    Get Oracle GlassFish Server with Premier Sunnort
    For production deployments, consider Oracle GlassFish Server with Oracle Premier Support for Software. Premier Support helps lower the total cost and risk of ow-
    Install and update additional software components
            l to install and update additi
     se the Update Tool to install and update<br>• OSGi HTTP Senice<br>• Generic Resource Adapter for JMS<br>• OSGi Administration Console
    If you are using the web profile, you can also use Update Tool to obtain technologies that are included by default in the full platform, such as
     you are using the web p<br>• Enterprise Java Be<br>• Metro<br>• Jersey
    To improve the us-
                         ings to users, Oracle collects data about GI
                                                            ed by the Update Tool installer as part of the auto
    Join the GlassFish community
    Visit the GI
    Learn more about GlassFish Server
    For more information about GlassFish Server, samples, doct
                                           .<br>Irces, see as-insfall/doos/about.html, where as-insfall is the GlassFish Server installation directory
     図 5-1-5-8:GlassFish の起動確認
```
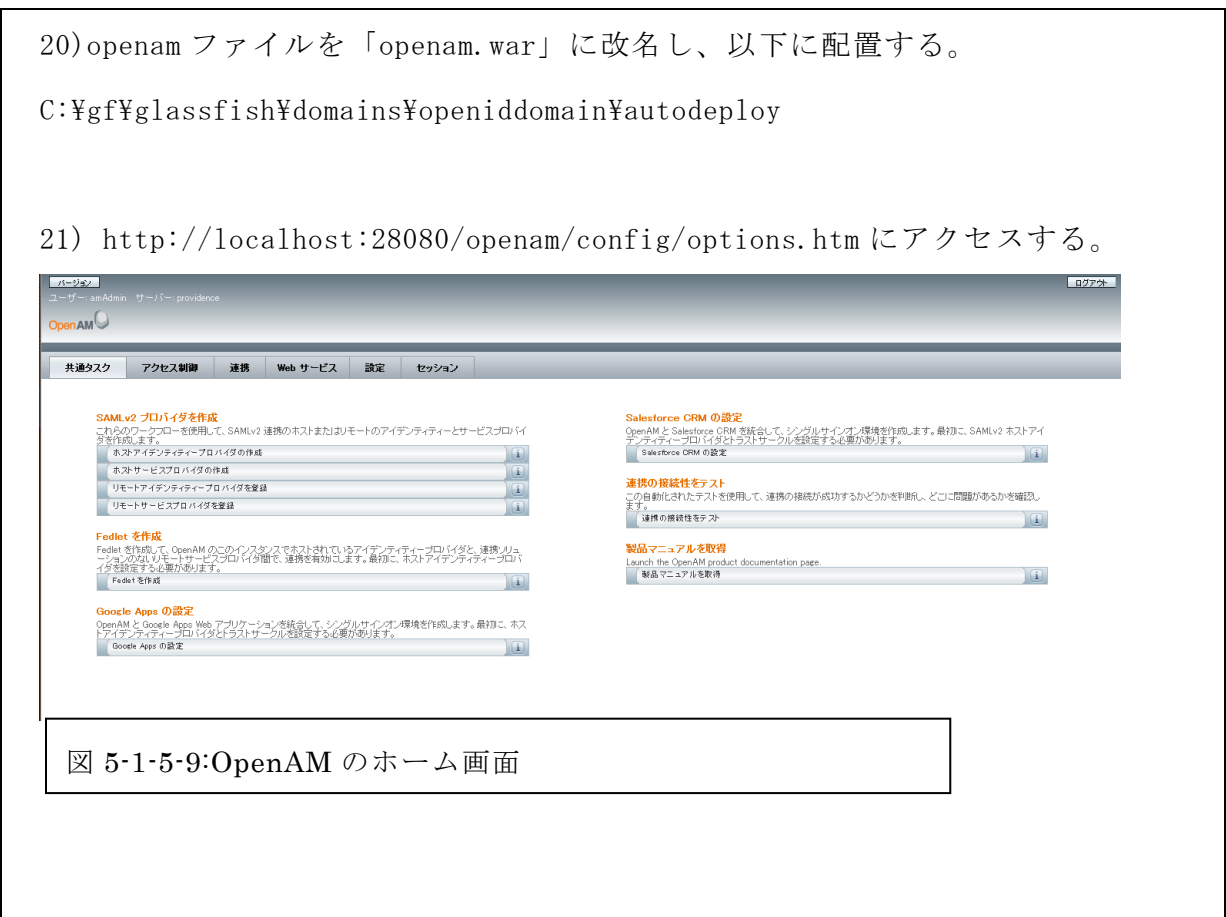

 $5-1-6$  OpenAM  $\geq$  OAuth

(図 5-1-6-1~図 5-1-6-7、表 5-1-6-1 参照)

OpenAM10.0 が提供する Consumer 機能を使用 facebook の認証方式 OAuth と OpenAM を連携する。Facebook のアカウントを所持し

ていない場合、作成をすることになるが、作成直後のアカウントを使用することがで きない仕様になっている。

http://www.osstech.co.jp/\_media/techinfo/opensso/openam\_oauth\_setting.pdf

1) https://developers.facebook.com/apps にアクセス

2)右上の「新しいアプリを作成」をクリック

3)アプリ名やカテゴリは仕様に深く関わらない。

今回はアプリ名を OpenAM、カテゴリを教育とする。

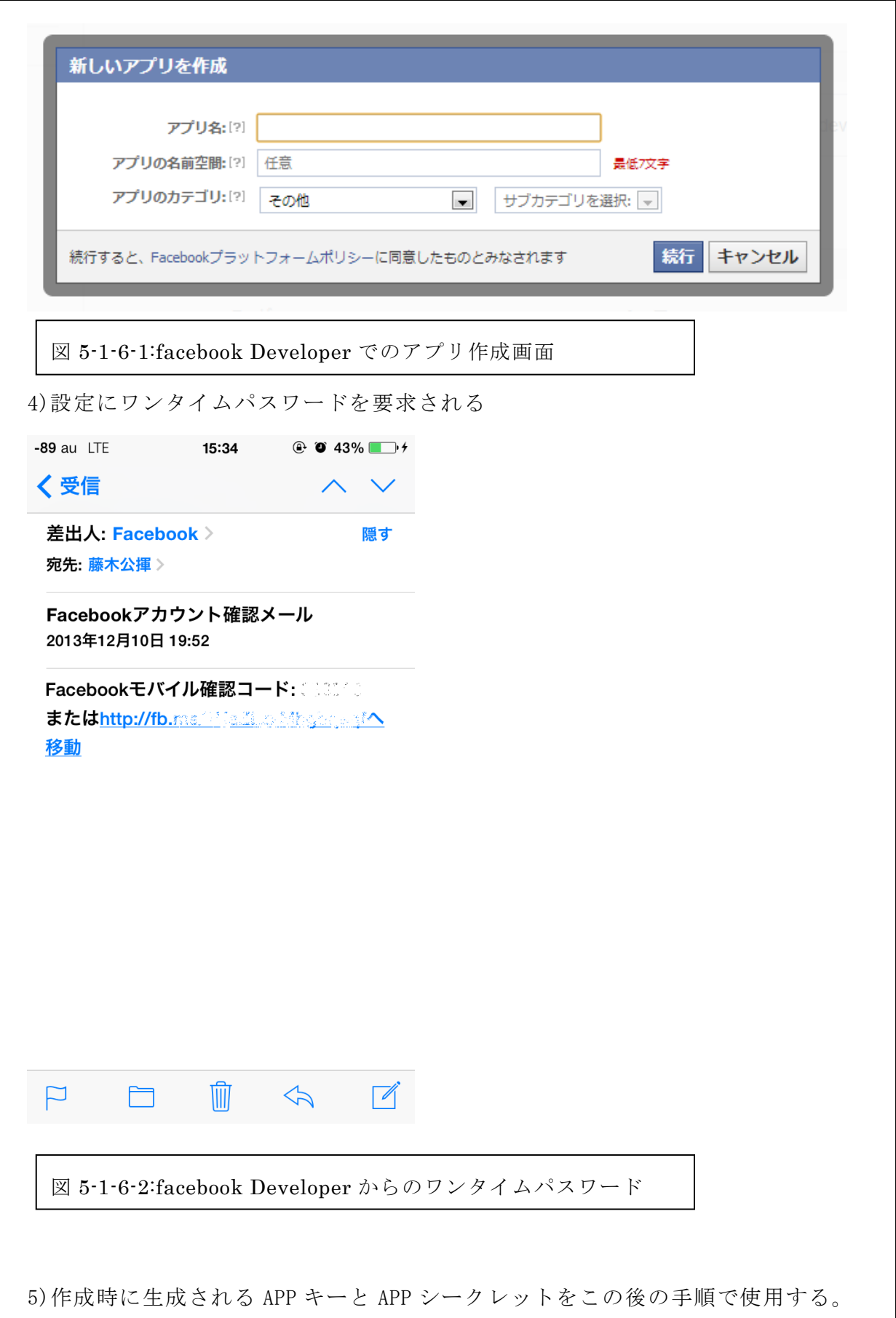

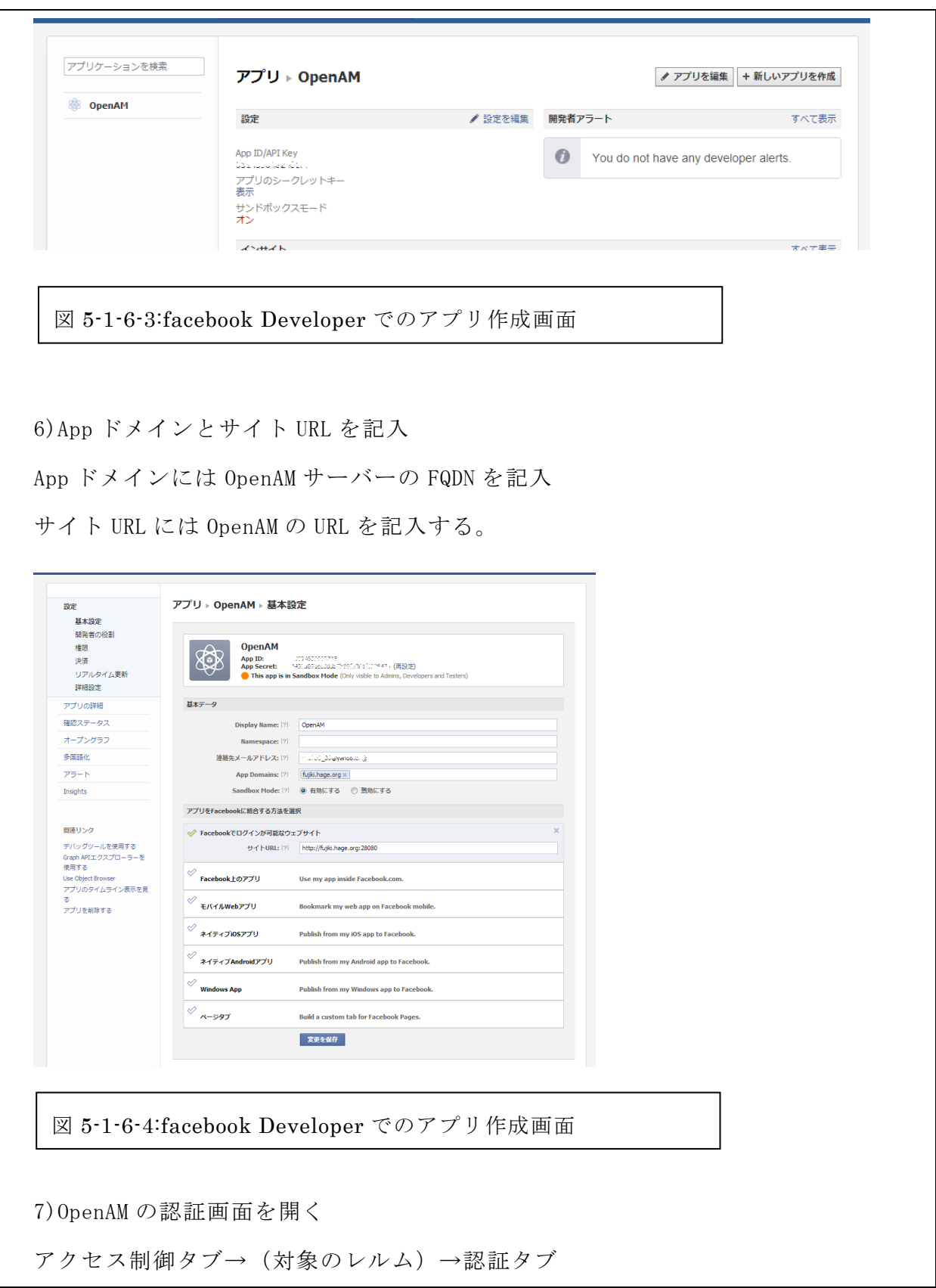

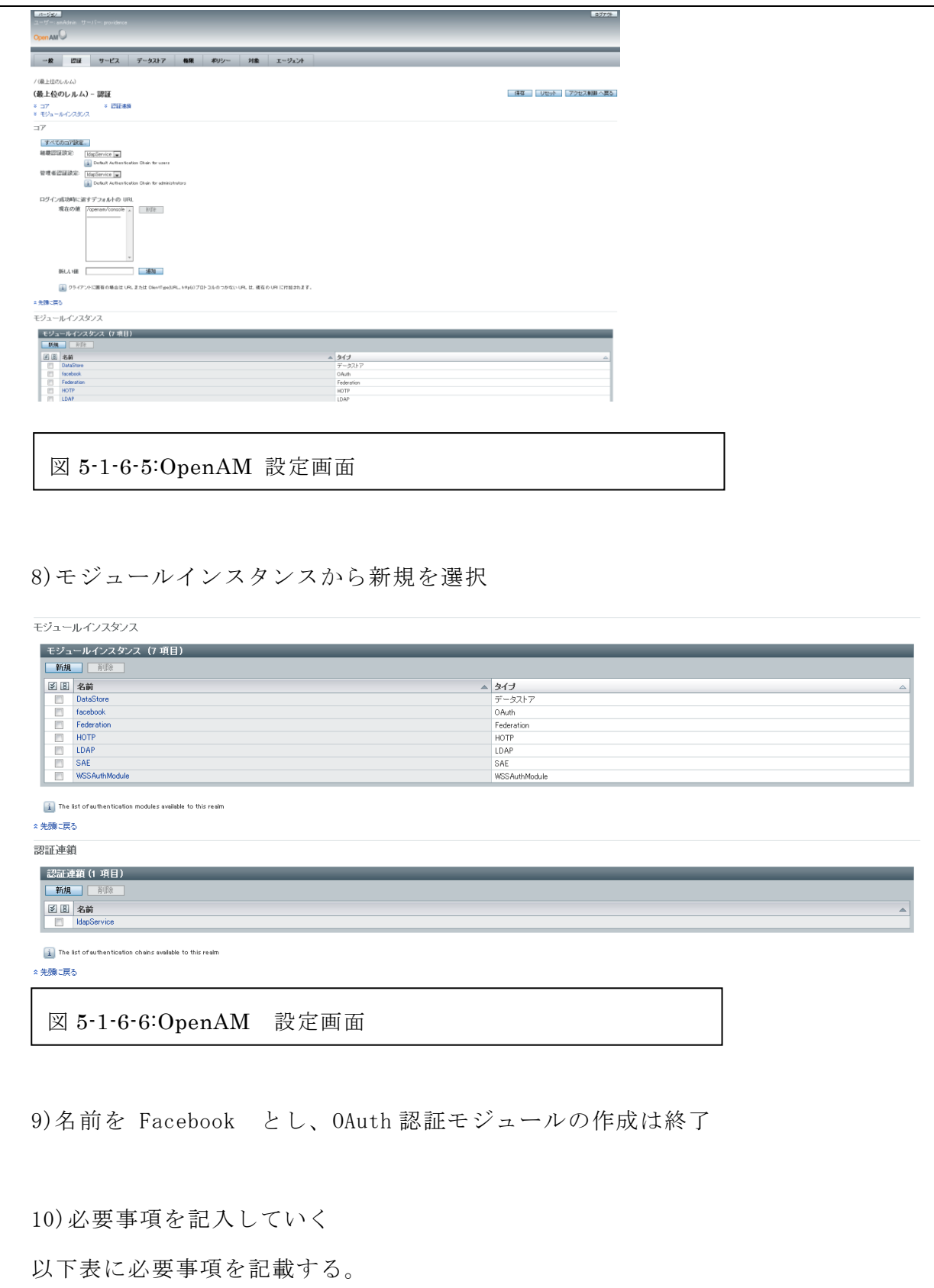

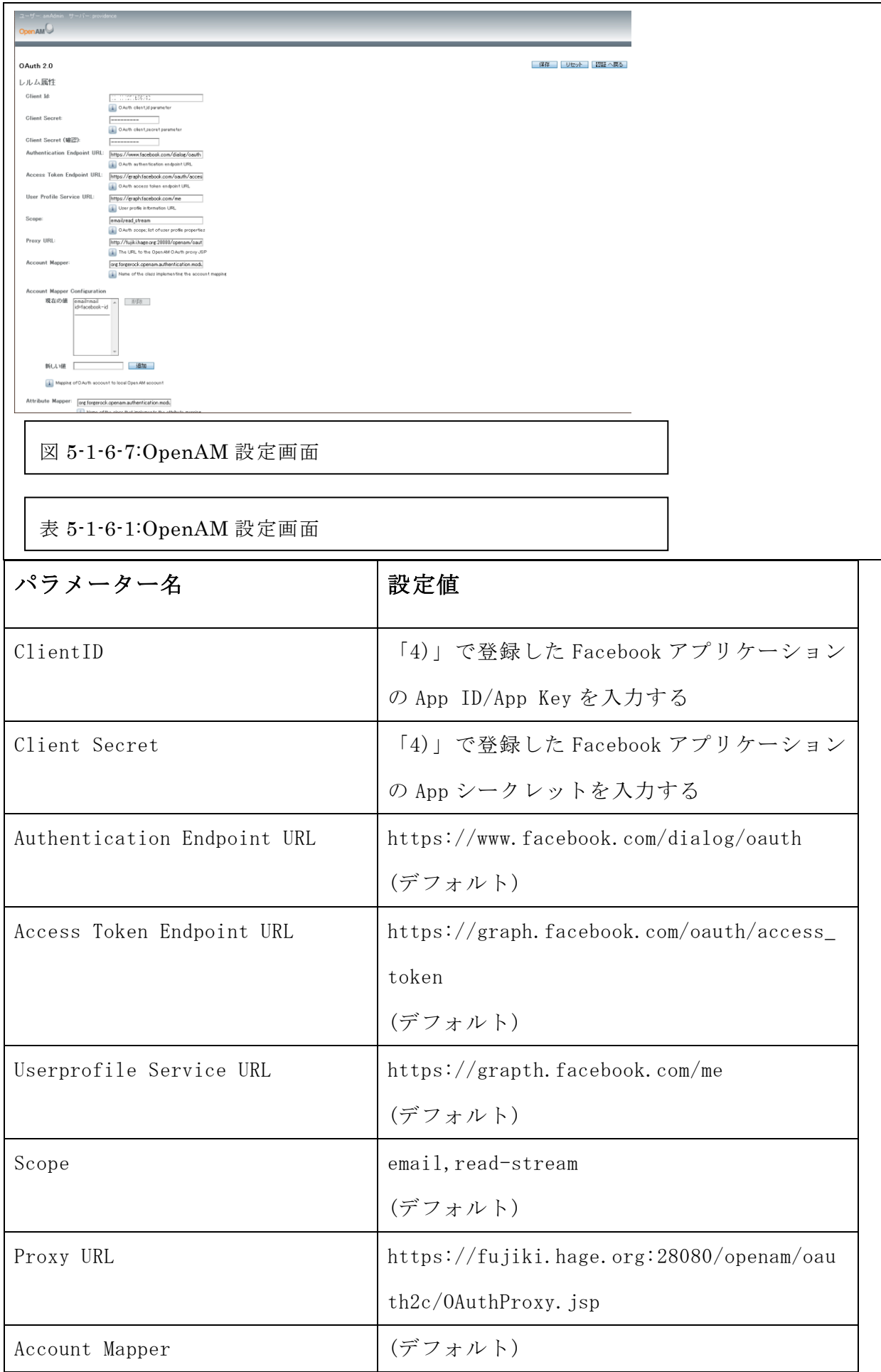

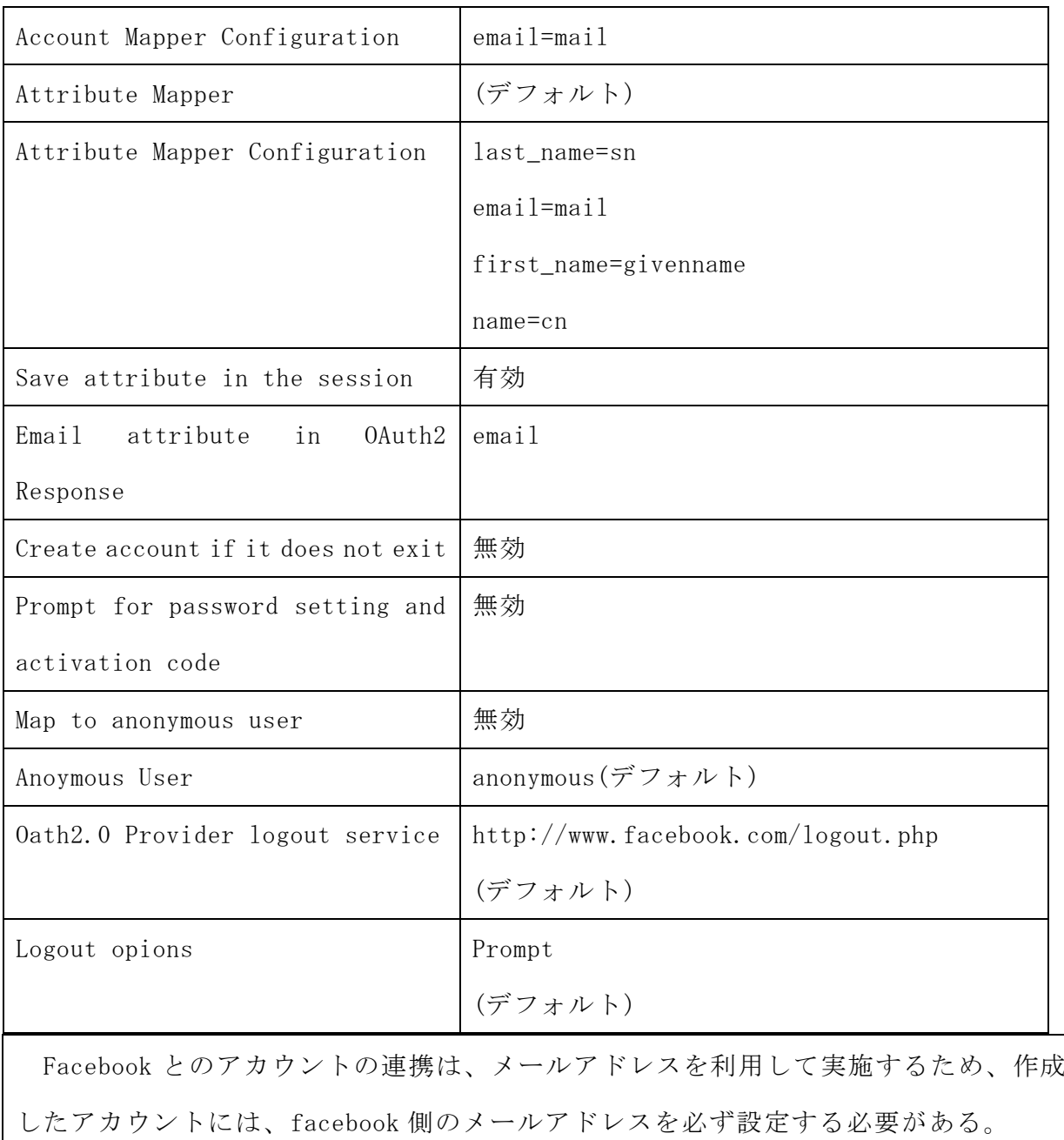

# 5-2 動作の確認

1)認証モジュールに facebook を指定して OpenAM にアクセスする「https://[openam サーバーの FQDN]:[ポート番号]/openam/UI/Login?module=facebook」

2)示される facebook のログイン画面でメールアドレス及びパスワードを入力

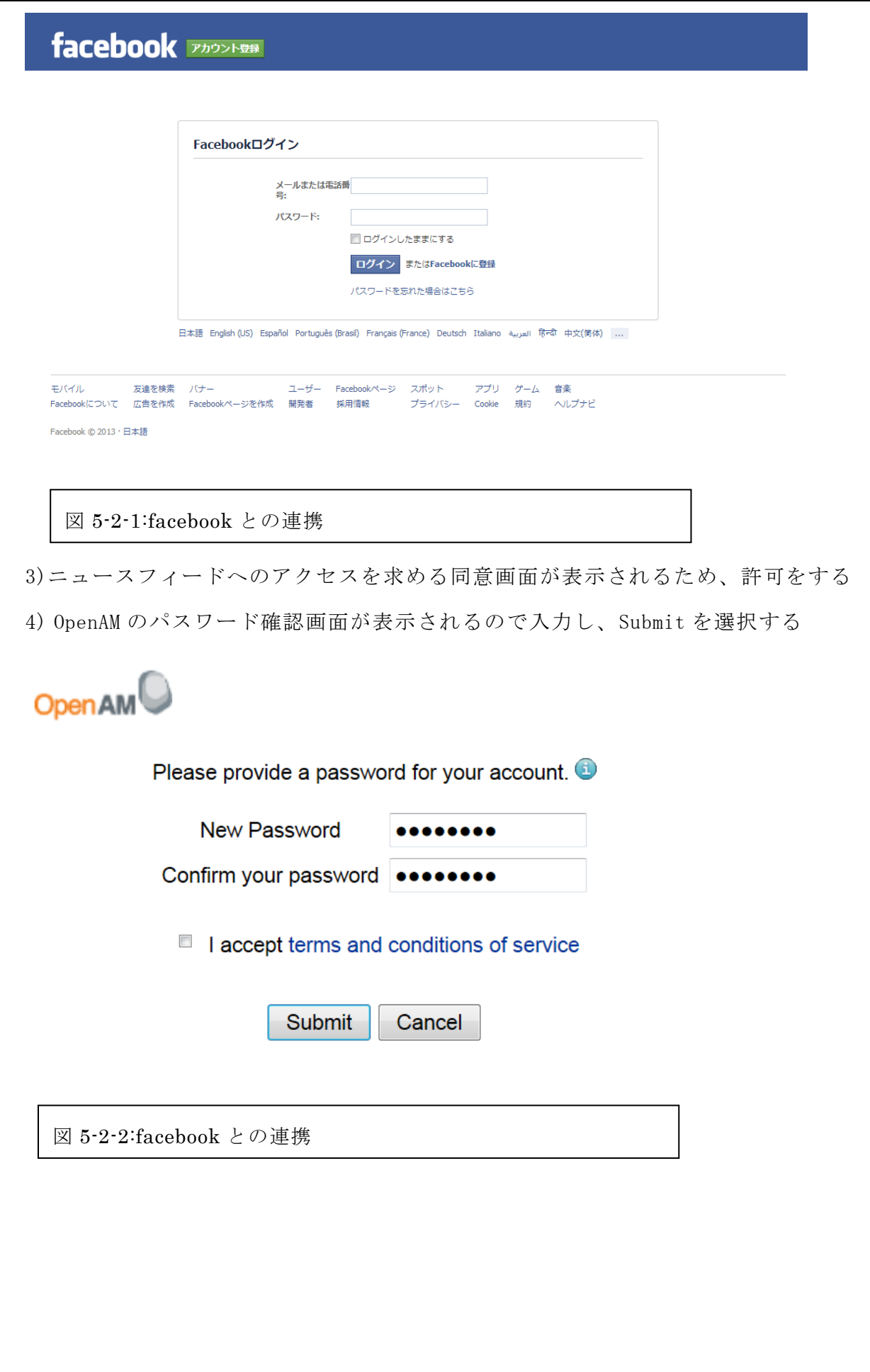

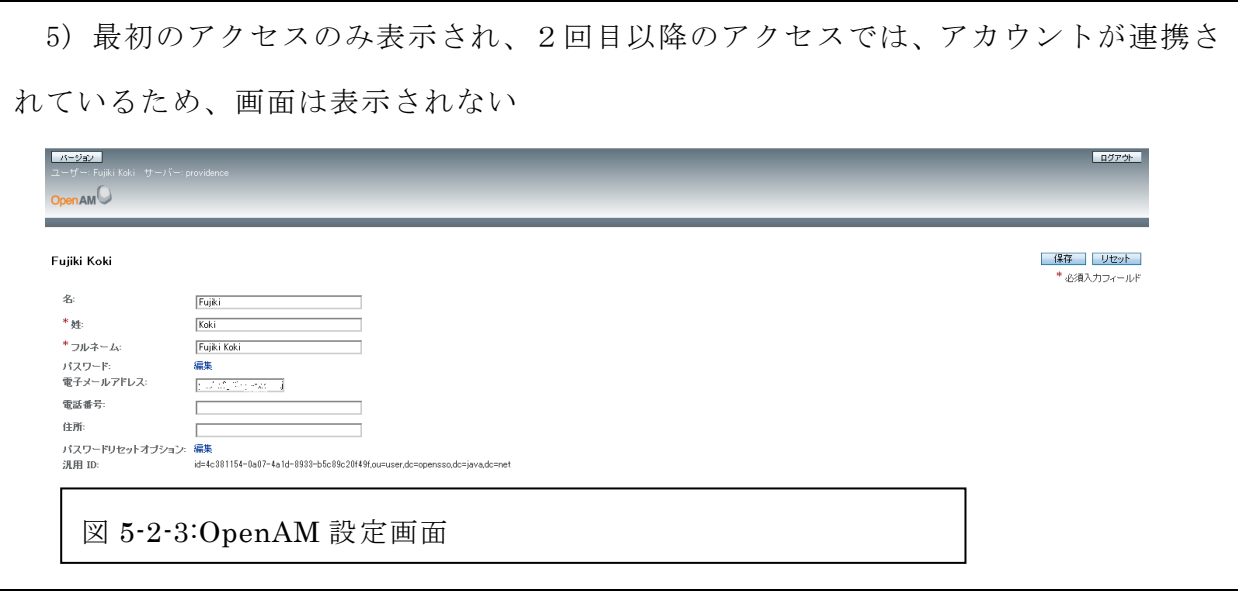

5-3 動作の評価

日常生活で学内の Web サービスを利用する際に重要となる点は「安全性」と「利便 性」である。一度のログインで認証情報をサーバーに記憶させ、暗号化をしてサーバ ーに保存。次にログインを行った際にサーバーから自動的に認証情報を出力させる機 能を兼ね備えている SSO が便利だ。しかし数多くの認証方式に対応している OpenAM を 使った認証方式のうち今回試験導入したのは OAuth2.0 のみであった。学内に存在する 各 Web サービスの認証方法までは調べきることができなかったが豊富な認証方式に対 応している OpenAM であれば学内の Web サービスの SSO 化も不可能ではない。

SSO を実現させている既存のアプリケーションの例として RoboForm(ロボフォーム) がある。RoboForm は無償で利用する際には ID とパスワードが 10 件までしか登録でき ず、個人向けの利用には向いていなかったが大学という環境での利用で有料版を購入 することができれば 10 件までだったログイン登録も無制限になる。

しかし、RoboForm を購入し、学内の全 PC に RoboForm をインストールする労力や RoboForm の使い方を一から学生、職員、教員に教えるための手段を考えるとアプリケ ーションでの SSO の実現は難しいといえる。利用するユーザー側の目線から見てアプ リケーションへの登録の労力や時間をなくした上で認証方式を OpenAM に適応させるだ けで SSO を可能にする OpenAM は優れているといえる。(図 5-3-1、表 5-3-1 参照)

参考文献【18】

60

- \* タイプ: Active Directory
	- Adaptive Risk
	- $<sup>•</sup>$  HOTP</sup>
	- HTTP 基本
	- $\circ$  JDBC
	- © LDAP
	- **MSISDN**
	- $\odot$  OAuth 2.0
	- **RADIUS**
	- SAE
	- SecuriD
	- ◎ Windows NT
	- Window デスクトップ SSO
	- ◎ WSSAuth
	- ◎ データストア
	- ◎ メンバーシップ
	- ◎ 証明書
	- ◎ 匿名
	- ◎ 連携

図 5-3-1:OpenAM が対応している認証方式一覧

表 5-3-1:RoboForm 無料版と有料版の違い

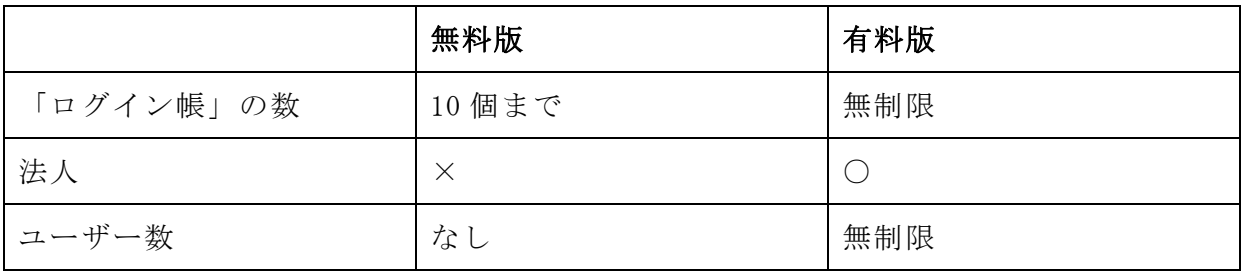

5-4 考察

本研究ではログインにおける労力を極力軽減させる方法について検討・提案を行う ことでよりよい学内 Web サービスの利便性を向上させ、本研究で提案される手法を適 用することで、より快適な学内 Web サービスの利用環境を将来の入学する学生や在学 中の学生に提供することを目指した。目標としていた学内の Web サービス環境を改善 することはできなかったが、OpenAM の導入や実際に OpenAM が提供する OAuth2.0 認証 を使った facebook の SSO の実現をすることができた。

本研究で学内の Web サービスを利用した SSO システムの実現ができていれば、学内 の様々な Web サービスを一度の ID、パスワード入力だけで認証させることが可能にな

る。さらに、各 Web サービスのサーバーに登録されている情報を SSO アカウントに移 行できれば、学内に存在する全 Web サービスが一種の ID とパスワードだけでログイン することができる。これらの機能を適用し、より良い学内 Web サービスの SSO システ ムを目指し取り組むべきである。

#### 6 まとめと今後の課題

6-1 まとめ

本研究の目的はログインにおける労力を極力軽減させる方法について検討・提案を 行うことでよりよい学内 Web サービスの利便性を向上させること、本研究で提案され る手法を適用し将来の入学する学生や在学中の学生に提供することの 2 つである。実 際に OpenAM を利用した SSO を実現したが本研究では OpenAM の Consumer 機能である OAuth2.0 を利用した facebook の SSO のみとなった。Ubuntu や CentOS などざまざまな OS を使用し、各ソフトウェアのバージョンの違いが本研究で問題として大きくあげら れた。

6-2 今後の課題

今後の課題についてこれまでの考察に基づき述べる。目標としていた学内の Web サ ービスを利用した SSO システムの実現をすべて研究することができなかった。したが って今回できなかった機能の完成を目指す。学内の環境から OpenAM を利用すること、 学内の Web サービスに SSO システムを導入することである。特に OpenAM のインストー ルや設定については OpenAM を起動させるための Tomcat や JDK、glassfish の各バージ ョンの相性が使用する OS によって異なってしまう点は今後研究を進めていく上で注意 するべき点といえる。そして、目標としていた学内の Web サービスを利用した SSO シ ステムの実現することができなかったので、今後より良い SSO システムになるよう努 力する。

63

7 参考文献

【1】とはサーチ http://www.toha-search.com/it/login.htm 2013 年 11 月 30 日

【2】CodeZine コードジン http://codezine.jp/ 2013 年 11 月 8 日

【3】ForgeRock http://forgerock.com/ 2013 年 9 月 26 日

【4】Tomcat http://tomcat.apache.org/ 2013 年 10 月 18 日

【5】LoginCode http://logincode.com/content/home.php 2013 年 7 月 12 日

【6】RoboForm http://www.roboform.com/jp 2013 年 6 月 7 日

【7】ありえるえりあ http://dev.ariel-networks.com/wp/ 2013 年 11 月 30 日

【8】IT 用語辞典 e-Words

http://e-words.jp/w/CRM.html 2013 年 11 月 8 日

【9】学認 GakuNin http://www.gakunin.jp/ 2013 年 9 月 26 日

【10】OSS Tech オープンソース・ソリューション・テクノロジ株式会社 https://www.osstech.co.jp/ 2013 年 11 月 29 日

【11】SIOS "OSS よろず" ブログ出張所/小川氏 http://sios-oss.blogspot.jp/2012/09/openam-opendj.html 2013 年 10 月 25 日

【12】Diary http://spiral.world.coocan.jp/diary/ 2013 年 11 月 15 日

【13】LAJ 技術ブログ/taka 氏 http://www.la-j.com/tech-blog/?cat=103 2013 年 11 月 29 日

【14】メモーる/山川氏 http://memoyasu.blogspot.jp/ 2013 年 11 月 29 日

【15】JavaDrive/Tatsuo Ikura 氏 http://www.javadrive.jp 2013 年 12 月 12 日

【16】Shinya's Daily Report/しんや氏 http://d.hatena.ne.jp/absj31/ 2013 年 12 月 11 日

【17】Facebook Developers https://developers.facebook.com/ 2013 年 12 月 11 日

【18】RoboForm の使い方 http://roboform.siyo.org/ 2013 年 12 月 13 日

【19】Indira Thangasamy「Openam」Packt Publishing

【20】鶴長 鎮一「サーバ構築の実際がわかる Apache[実践]運用/管理」技術評論社

【21】北見工業大学 シングルサインオンシステム https://kit-sso.cc.kitami-it.ac.jp/portal/login/login.jsp 2013 年 12 月 13 日

#### 8 謝辞

本研究を行うにあたり、常に丁寧でわかりやすい指導をしてくださった指導教員の 渡辺恭人准教授に大変感謝しております。論文の執筆から研究のための資材の提供に 至るまでご丁寧に語移動していただきました。結果卒業論文を完成させることができ たと感じており感謝の念でいっぱいです。 渡辺ゼミでは、プログラムの基礎やその 難しさ、そして身近にある「あったらいいな」を大切にする精神を知ることができま した。作れなくても形にできなくても動かしたい、直したい、もっとよくしたいとい う思いが大切なのだと先生から学び、本研究をしたいと思いました。

最後に、私の卒業研究に関わって下さった方全員にもう一度感謝を述べさせて頂き 謝辞とさせていただきます。ありがとうございました。